# **ESCUELA SUPERIOR POLITÉCNICA DEL LITORAL**

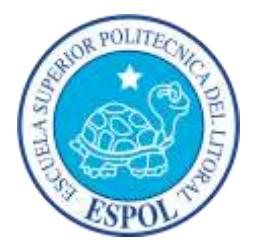

### **Facultad de Ingeniería en Electricidad y Computación**

### **Maestría en Sistemas de Información Gerencial**

"IMPLEMENTACIÓN DE UN CUBO DE INFORMACIÓN PARA OBTENER EL COSTO DIRECTO DE OPERACIÓN DE VEHÍCULOS DE UNA EMPRESA DE RECOLECCIÓN DE DESECHOS"

# **EXAMEN DE GRADO (COMPLEXIVO)**

Previa a la obtención del título de:

### **MAGISTER EN SISTEMAS DE INFORMACIÓN GERENCIAL**

KATTY PATRICIA MIZHQUERO CAÑAR

GUAYAQUIL – ECUADOR

2016

## <span id="page-1-0"></span>**AGRADECIMIENTO**

Agradezco a mis padres por el apoyo durante el camino recorrido para culminar con éxito esta meta.

A mis maestros Msig. Lenín Freire y Msig. Juan Carlos García por su guía y asesoría en el desarrollo del presente trabajo.

Finalmente agradezco a Dios por permitirme vivir, disfrutar de cada día y cumplir cada uno de los propósitos que me he trazado.

### <span id="page-2-0"></span>**DEDICATORIA**

Dedico este trabajo de graduación de manera especial a mis padres, Rosalino Mizhquero y Carmita Cañar por ser la fuente de motivación e inspiración para poder superarme cada día más y con ello, forjar un mejor futuro.

# <span id="page-3-0"></span>**TRIBUNAL DE SUSTENTACIÓN**

**Msig. Lenín Freire** DIRECTOR DEL MSIG

**\_\_\_\_\_\_\_\_\_\_\_\_\_\_\_\_\_\_\_\_\_\_\_\_\_**

**Mg. Robert Andrade** PROFESOR DELEGADO POR LA UNIDAD ACADÉMICA

**\_\_\_\_\_\_\_\_\_\_\_\_\_\_\_\_\_\_\_\_\_\_\_\_\_**

**Mg. Nestor Arreaga**

**\_\_\_\_\_\_\_\_\_\_\_\_\_\_\_\_\_\_\_\_\_\_\_\_\_**

PROFESOR DELEGADO

POR LA UNIDAD ACADÉMICA

#### **RESUMEN**

<span id="page-4-0"></span>El presente trabajo de titulación muestra el desarrollo de una aplicación de Inteligencia de Negocios para una empresa de recolección de desechos. Incluye el análisis, diseño y construcción de un cubo multidimensional que permite el estudio gerencial de los costos de operación de los vehículos utilizados en la cadena de valor de la empresa.

En el Capítulo 1 se incluye las generalidades del proyecto de graduación; se describe el problema a resolver, además se establecen los objetivos y la solución propuesta.

En el Capítulo 2 se incluye la metodología del desarrollo de la solución. Se establecen las necesidades y requerimientos de la solución. Se procede a realizar el análisis de estructuras de datos y procesos ETL. Se detalla además el diseño de Modelo de Datos y del cubo OLAP con el que se propone cumplir con los objetivos propuestos al inicio de este trabajo. Posteriormente, en este capítulo se incluye los reportes obtenidos del cubo OLAP.

En el Capítulo 3 se realiza el análisis de resultados. Se evalúa la integración de la información y la disponibilidad de datos actualizados. Se analiza la eficiencia lograda en el uso de recursos informáticos y humanos luego de la implementación del cubo de información. Además, se menciona el interés de los usuarios por nuevos tipos de análisis basados en la información integrada del cubo de costos de operación de equipos.

Finalmente, se expresan las conclusiones que confirman que se ha logrado los objetivos propuestos y se realiza recomendaciones según la experiencia obtenida con el desarrollo de este trabajo.

# **INDICE GENERAL**

<span id="page-6-0"></span>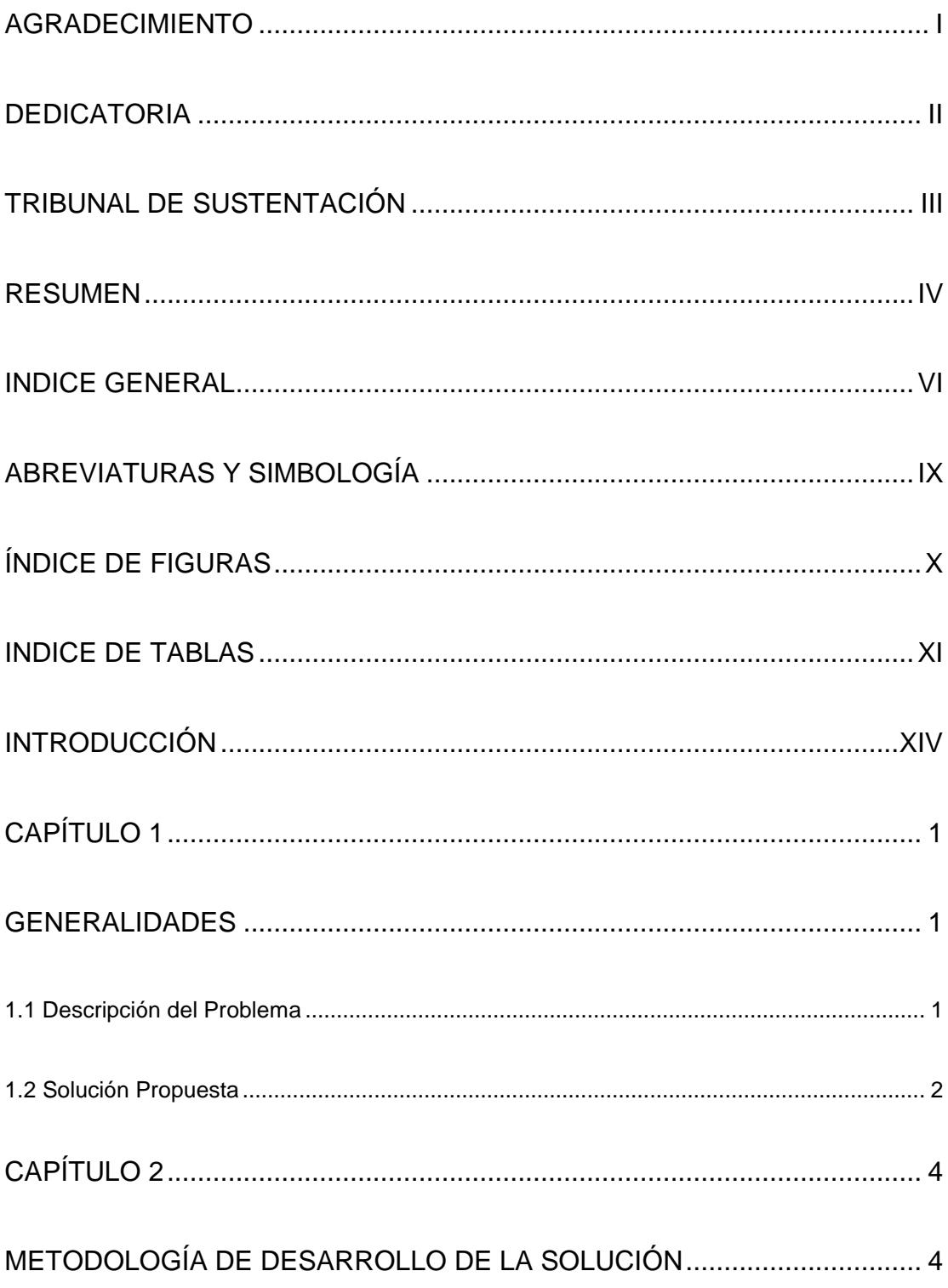

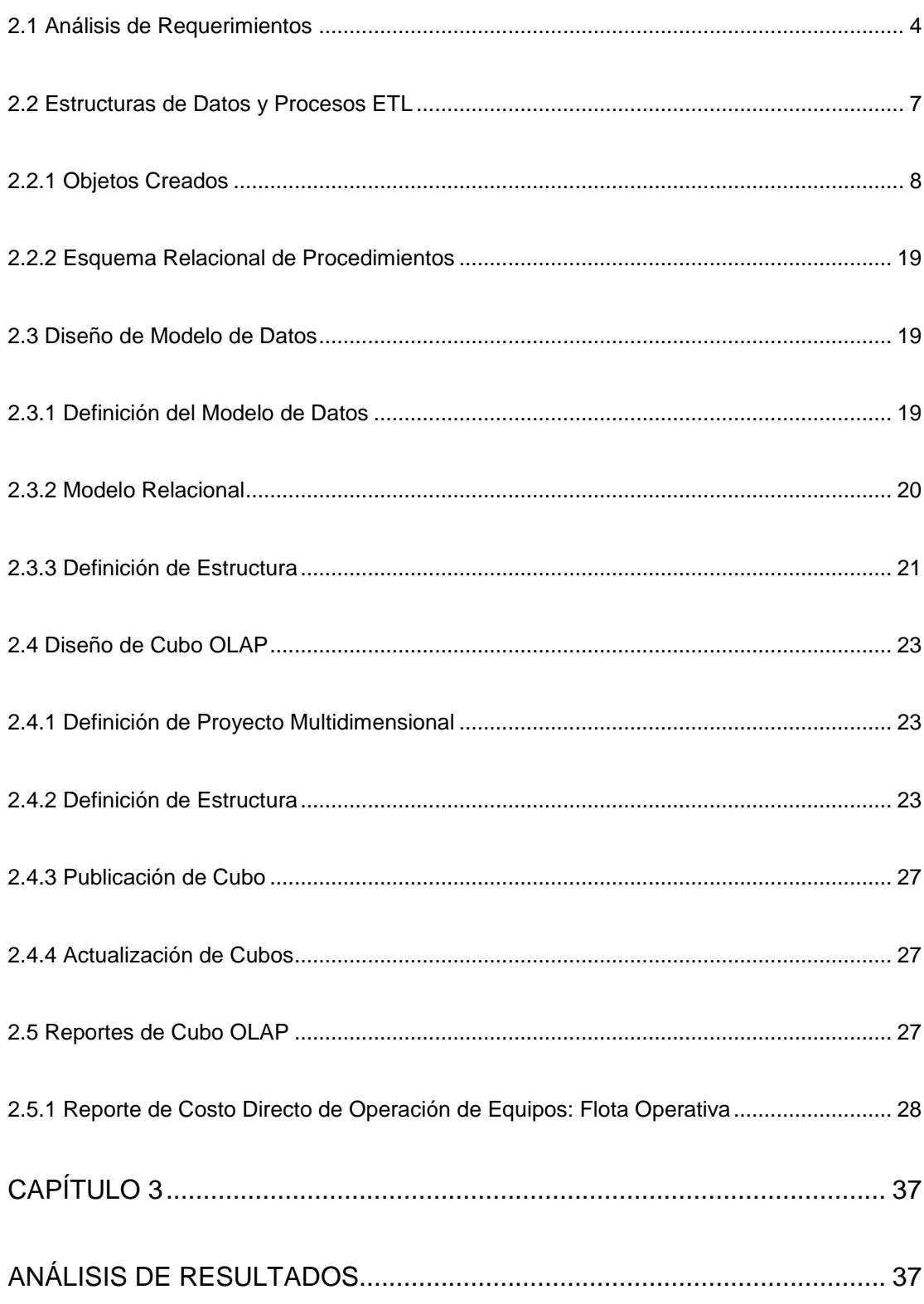

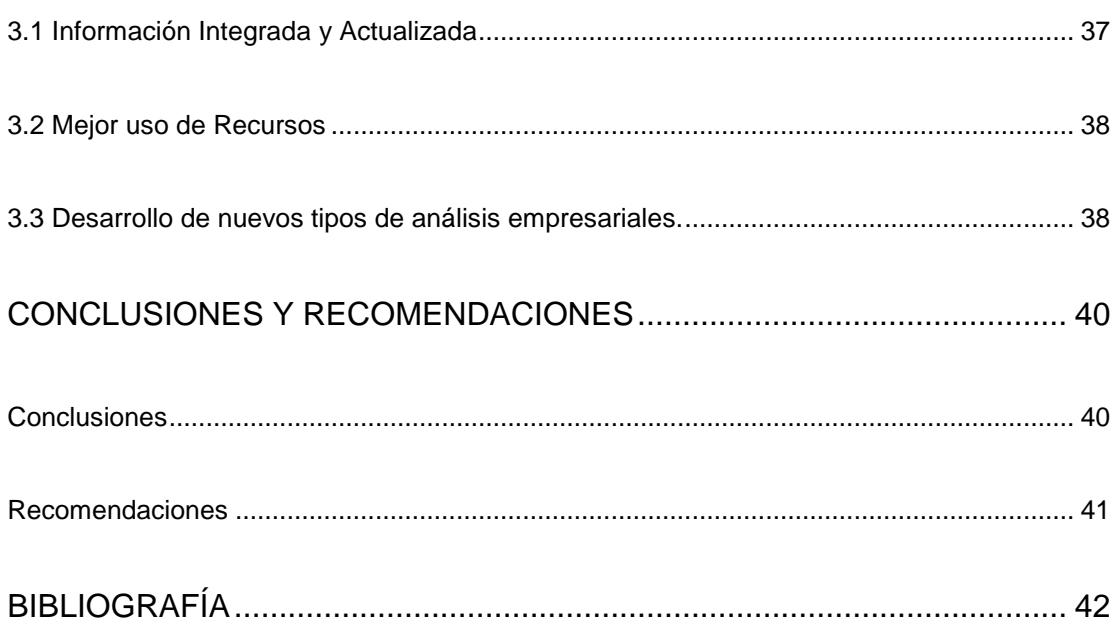

# **ABREVIATURAS Y SIMBOLOGÍA**

<span id="page-9-0"></span>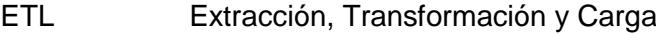

- IBM International Business Machines
- OLAP Procesamiento Analítico en Línea
- SQL Lenguaje Estructurado de Sentencias

# **ÍNDICE DE FIGURAS**

<span id="page-10-0"></span>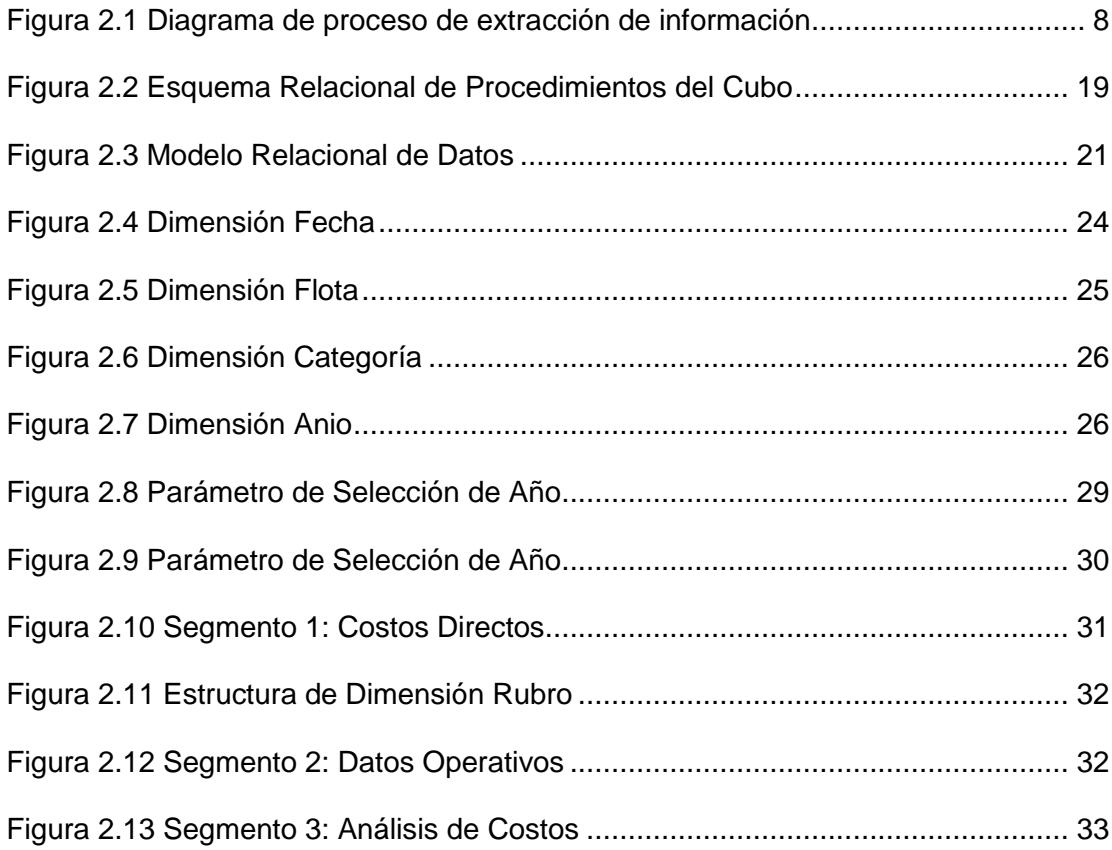

# **INDICE DE TABLAS**

<span id="page-11-0"></span>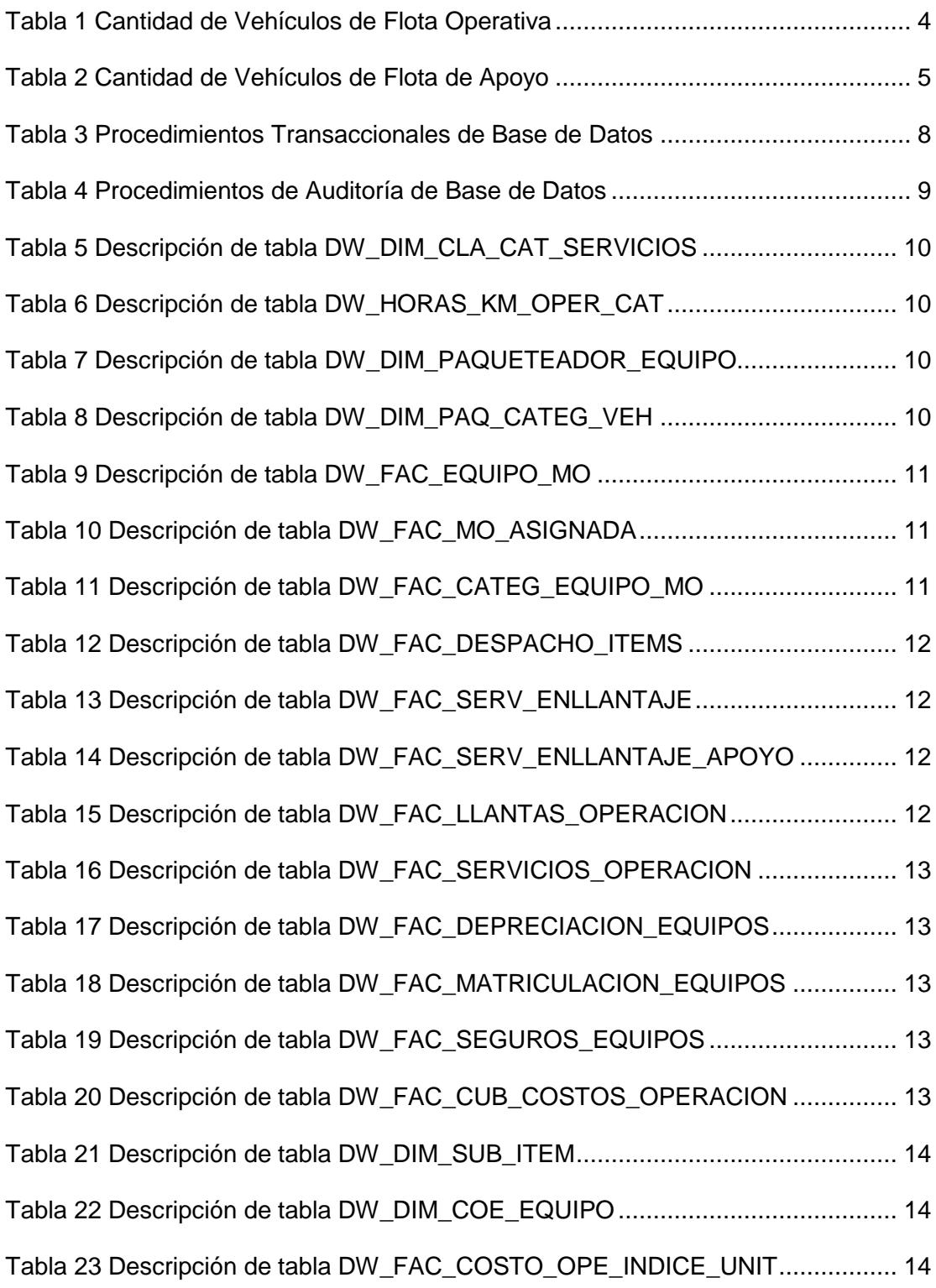

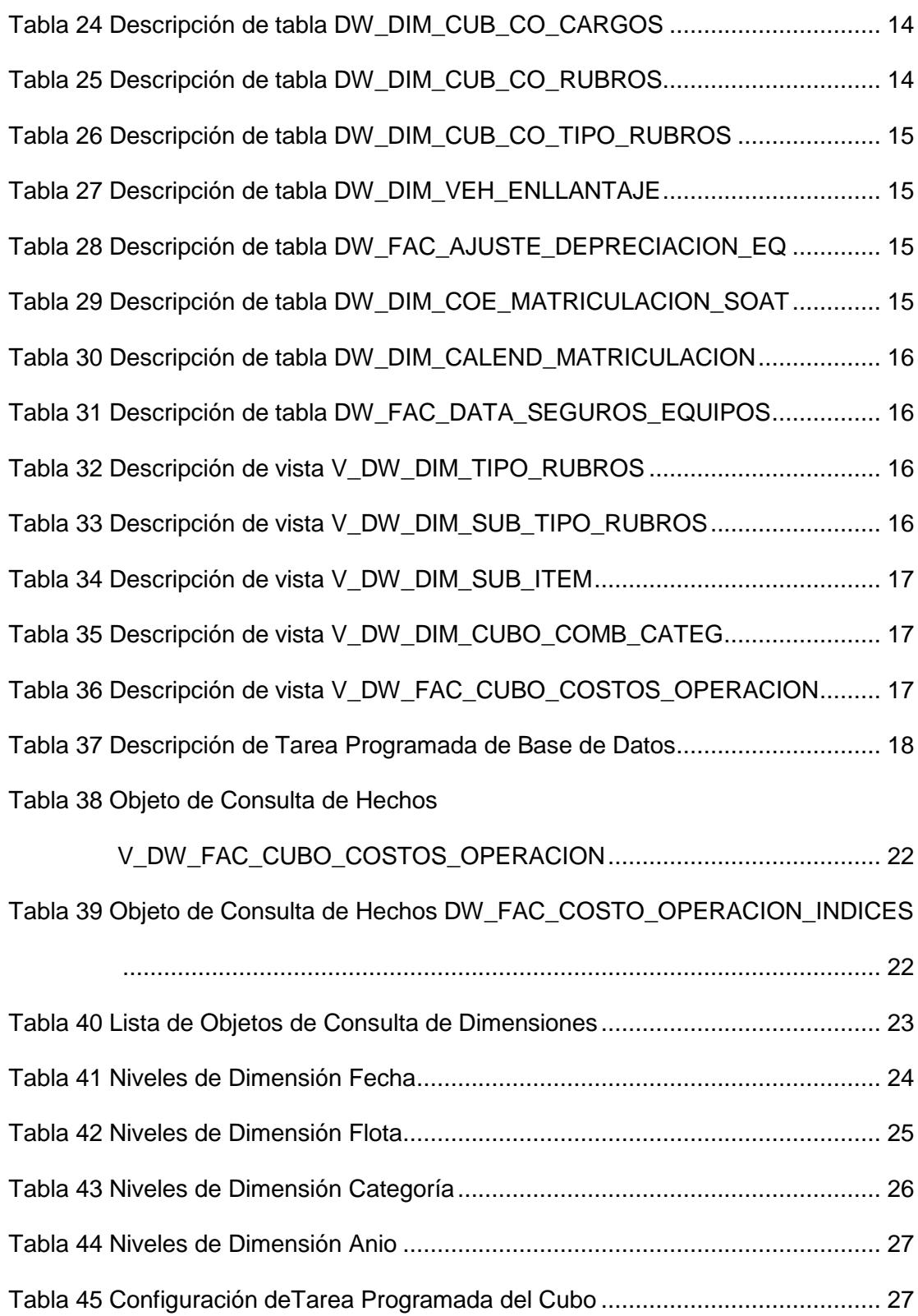

xii

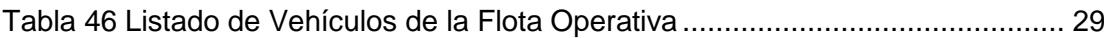

### **INTRODUCCIÓN**

<span id="page-14-0"></span>La economía incierta en los entornos organizacionales ha ocasionado que los empresarios tengan la necesidad de tomar decisiones informadas. El éxito para alcanzar los objetivos y una buena gestión en una empresa depende en gran parte de la administración. Si ésta es eficaz y eficiente es probable que se alcancen las metas, ya que sobre ella recae la responsabilidad de gestionar los recursos tanto humanos, económicos y materiales.

Los empleados deben estar facultados para tomar mejores decisiones con el fin de reducir costos, optimizar las operaciones y contribuir en la mejora continua dentro de una empresa. Es por ello que se pueden encontrar oportunidades para operar con mayor eficiencia e inclusive aumentar los ingresos con el acceso oportuno a los datos.

El auge de la computación y la búsqueda continua de automatización y optimización de procesos han ocasionado el crecimiento de la información en las organizaciones y que los sistemas informáticos cada vez tengan mayor influencia en las empresas, ya que proporcionan servicios de apoyo según los intereses del entorno organizacional.

El objetivo de utilizar Inteligencia de Negocios en la empresa de recolección de desechos para la construcción de cubos de información es colocar los datos al alcance de los responsables de la toma de decisiones, utilizando herramientas que extraigan los datos de la mejor manera para posteriormente almacenarlos en un repositorio que integra los datos y optimiza la entrega de información de forma rápida y resumida haciendo posible un análisis preciso y completo de los indicadores que muestren el costo de operación de los vehículos utilizados en la empresa, lo que facilita el proceso de gestión de la misma con mayor control de la información utilizando una vista única de los datos que pueden provenir de diversas fuentes.

# <span id="page-16-0"></span>**CAPÍTULO 1**

### <span id="page-16-1"></span>**GENERALIDADES**

#### <span id="page-16-2"></span>**1.1 Descripción del Problema**

La empresa, encargada de la recolección, barrido, transporte y disposición final de los desechos no peligrosos de la ciudad de Guayaquil, tiene la necesidad de contar con una herramienta para poder realizar análisis gerenciales oportunos que permitan mejorar la toma de decisiones y obtener resultados orientados al crecimiento empresarial.

Los altos mandos solicitan reportes periódicos sobre los gastos asociados a los procesos de negocios, entre ellos, de la operación de los vehículos utilizados para la recolección de desechos. Esta información es obtenida de los sistemas transaccionales que dan soporte a la operación diaria de la empresa.

Finalmente, como los análisis gerenciales son elaborados manualmente en hojas de cálculo, se presentan los siguientes inconvenientes:

- Los empleados se toman mayor tiempo en elaboración manual de reportes solicitados por mandos medios y altos mandos.
- Se debe guardar registros de información histórica en hojas de cálculo, lo cual dificulta su consulta y análisis cuando es requerido.
- La información solicitada está propensa de errores debido a manipulación humana de los datos.
- Los gerentes deben solicitar reportes a sus empleados en lugar de obtenerlos directamente de un sistema informático.

#### <span id="page-17-0"></span>**1.2 Solución Propuesta**

Implementar una solución de cubos de información que permita generar reportes gerenciales orientados a análisis de costos directos de operación de vehículos.

Mediante procesos ETL [1] (Extracción, Transformación y Carga) se establecerá un repositorio histórico de la información del área de negocio de la empresa para generar una base de datos multidimensionales [2] que posteriormente a través de un modelo relacional dé origen al cubo de información con el objetivo final de dar soporte al proceso de toma de decisiones.

Los beneficios de contar con Cubos de Información a nivel empresarial son:

- Proporcionar integración y acceso a los datos clave para la toma de decisiones empresariales.
- Tener un mejor uso de los recursos de la información que existen en la organización.
- Contar con un repositorio consolidado de información relevante de la empresa que minimice el tiempo para analizar grandes cantidades de información a mayor precisión y velocidad.

# **CAPÍTULO 2**

### <span id="page-19-1"></span><span id="page-19-0"></span>**METODOLOGÍA DE DESARROLLO DE LA SOLUCIÓN**

#### <span id="page-19-2"></span>**2.1 Análisis de Requerimientos**

La empresa cuenta con un total de 140 vehículos, de los cuales 87 están dedicados a los servicios de recolección de desechos y el resto son utilizados como unidades de apoyo. Debido a la cantidad de vehículos utilizados en la cadena de valor del negocio, la Gerencia Financiera tiene la necesidad de obtener el Costo Directo de Operación real de cada tipo de vehículos con los que cuenta la empresa, agrupándolos en vehículos Operativos y de Apoyo.

#### **Flota Operativa**

<span id="page-19-3"></span>La conforman 87 vehículos marca MACK, listado en la tabla 1.

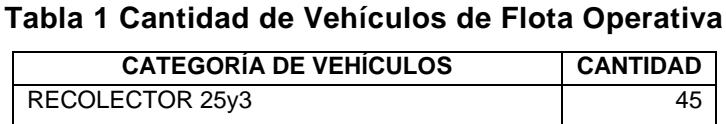

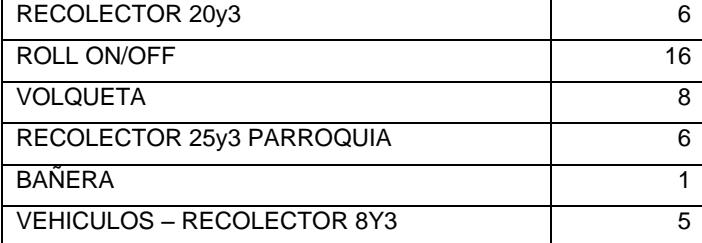

#### **Flota de Apoyo**

Conformada por vehículos y equipos especiales que desarrollan actividades relacionadas al servicio de limpieza de la ciudad, asistencia inmediata a los problemas mecánicos de la flota Operativa y supervisión e inspección de rutas de recolección preestablecidas.

| <b>CATEGORÍA DE VEHÍCULOS</b>                                            | <b>CANTIDAD</b> |
|--------------------------------------------------------------------------|-----------------|
| <b>BARREDORA</b>                                                         | 3               |
| TANQUERO Y LAVACALLES                                                    | 2               |
| CAMIONES 3,5 TON                                                         | $\overline{c}$  |
| <b>BUSES</b>                                                             | 4               |
| <b>SUPERVISIÓN</b><br>DE<br><b>CAMIONETAS</b><br>E.<br><b>INSPECCIÓN</b> | 34              |
| <b>VEHICULOS - CAMIONES 2 TON</b>                                        | 2               |
| <b>FURGONETAS ADMINISTRATIVAS</b>                                        | 2               |
| <b>CARGA FRONTAL</b>                                                     |                 |

<span id="page-20-0"></span>**Tabla 2 Cantidad de Vehículos de Flota de Apoyo**

Según lo indicado por la Gerencia Financiera y la Gerencia de Mantenimiento, se debe considerar los siguientes componentes como parte del costo de operación de los vehículos:

**Mano de Obra:** Incluye el costo que representa el pago de salarios a los conductores y el personal de mantenimiento.

En el caso de Flota Operativa contempla la mano de obra de conductores operativos y paqueteadores. En la Flota de Apoyo, se incluye el salario de supervisores, inspectores o choferes.

**Combustible:** Consumos del mes del rubro de combustible.

**Repuestos:** Todos los repuestos utilizados en la flota durante el mes.

**Llantas:** Son todos los costos relacionados al consumo y servicio de llantas.

**Lubricantes:** Contempla los costos por aceites y grasas utilizados en el mantenimiento de los vehículos.

**Filtros:** Son todos los elementos filtrantes que se remplazan durante el mantenimiento preventivo de la flota de vehículos.

**Consumibles:** Comprende los materiales de uso común que no pueden ser cargados a cada vehículo.

**Servicios:** Son todos los servicios contratados a proveedores externos que se utilizan para el mantenimiento preventivo y correctivo de la flota.

**Depreciación-Matriculación-Seguros:** Son los gastos fijos por concepto de depreciación contable, matriculación y seguros de los vehículos.

Por la composición del costo, lo que se puede obtener es el costo promedio por categoría de vehículos ya que hay gastos como mano de obra y consumibles que no se pueden distribuir a cada vehículo.

#### <span id="page-22-0"></span>**2.2 Estructuras de Datos y Procesos ETL**

Los siguientes Sistemas de Procesamiento de Transacciones son utilizados para obtener la información de costos de operación de vehículos de la empresa:

- Sistema Financiero Hiperk
	- Diarios Contables: Gastos financiero, depreciaciones, amortizaciones.
	- Provisiones de pagos: Liquidaciones, Facturas.
- Sistema Operativo DataStream
	- Órdenes de Trabajo: Despachos de insumos y repuestos.
	- Órdenes de Producción: Toneladas recogidas, vehículos utilizados, combustible consumido.
- Sistema de Recursos Humanos Spyral
	- Generación de Nómina
	- Procesos no nómina: Décimo Tercer Sueldo, Décimo Cuarto Sueldo, Fondos de Reserva y Vacaciones.

En la figura 2.1 se muestra la interacción entre los sistemas transaccionales mencionados.

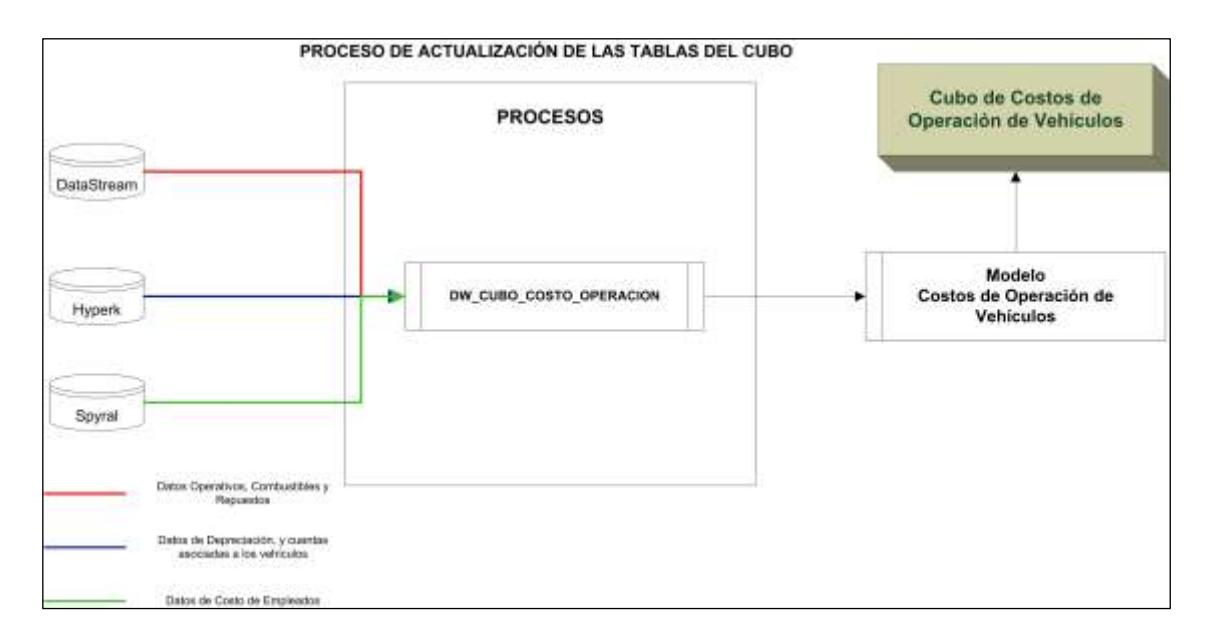

<span id="page-23-1"></span>**Figura 2.1 Diagrama de proceso de extracción de información**

#### <span id="page-23-0"></span>**2.2.1 Objetos Creados**

En la implementación del Cubo de Costos de Operación de Equipos se crearon los siguientes objetos:

#### **2.2.1.1 Procedimientos**

Los procedimientos reciben con parámetro la fecha, para que cuando se ejecuten sólo borren y llenen las tablas con los datos del periodo según la fecha enviada como parámetro.

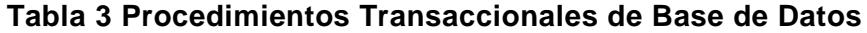

<span id="page-23-2"></span>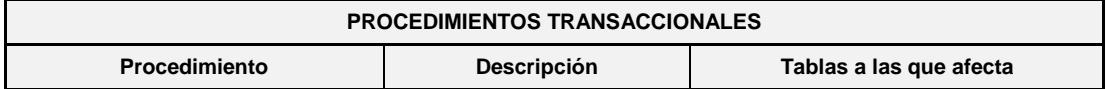

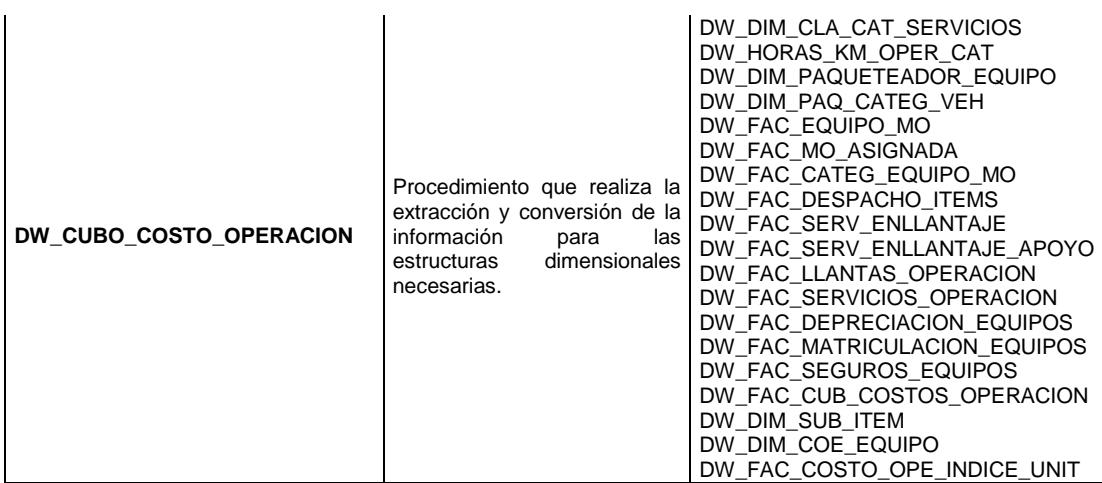

Se incluye al inicio y al final de cada procedimiento la ejecución de las auditorías de tiempos y registros de errores en la ejecución de procedimientos.

<span id="page-24-0"></span>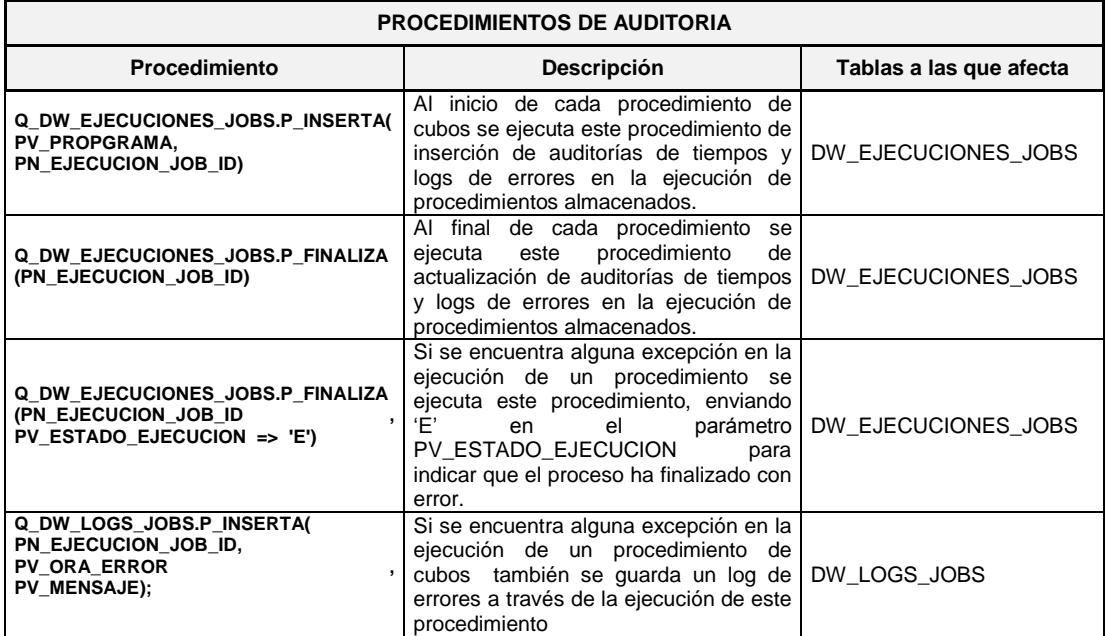

#### **Tabla 4 Procedimientos de Auditoría de Base de Datos**

#### **2.2.1.2 Tablas**

Se listan a continuación las tablas de base de datos creadas para

el Cubo de Costos de Operación de Equipos.

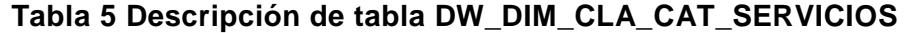

<span id="page-25-0"></span>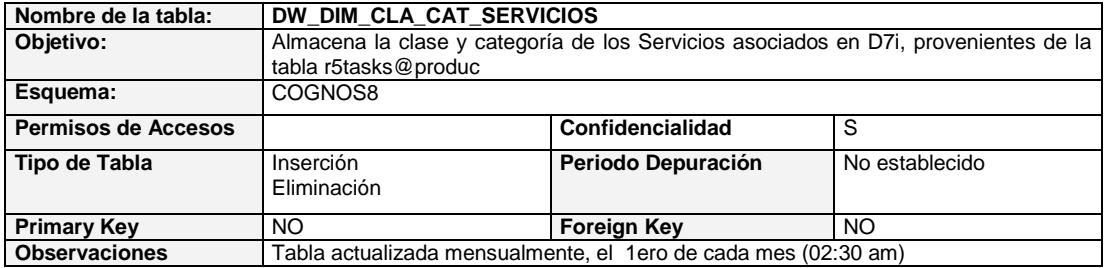

#### **Tabla 6 Descripción de tabla DW\_HORAS\_KM\_OPER\_CAT**

<span id="page-25-1"></span>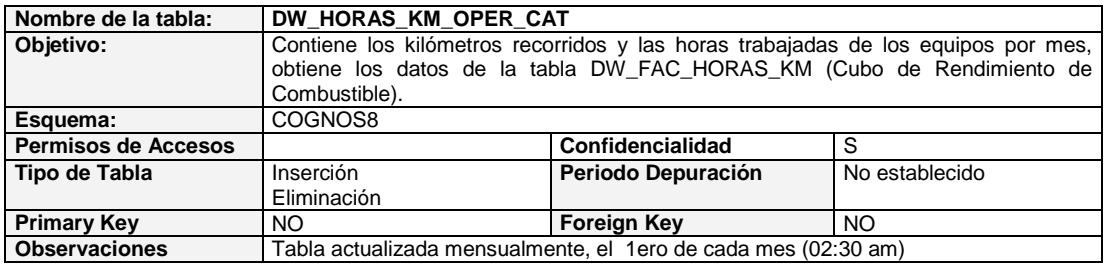

#### **Tabla 7 Descripción de tabla DW\_DIM\_PAQUETEADOR\_EQUIPO**

<span id="page-25-2"></span>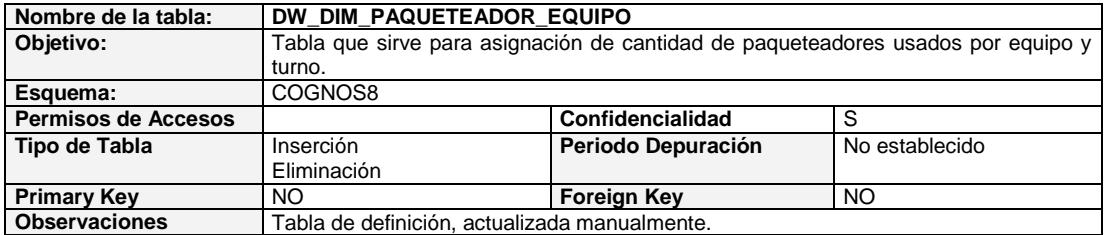

#### **Tabla 8 Descripción de tabla DW\_DIM\_PAQ\_CATEG\_VEH**

<span id="page-25-3"></span>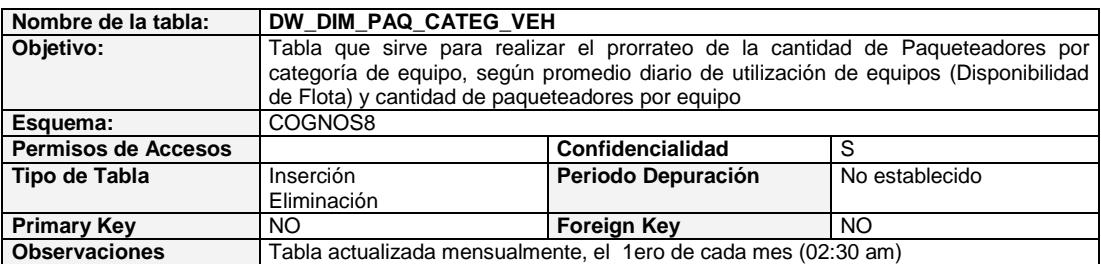

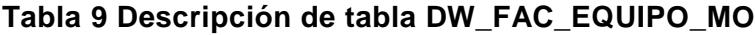

<span id="page-26-0"></span>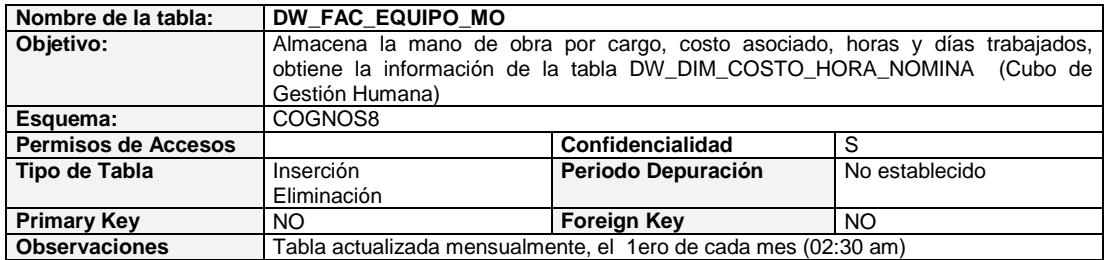

### **Tabla 10 Descripción de tabla DW\_FAC\_MO\_ASIGNADA**

<span id="page-26-1"></span>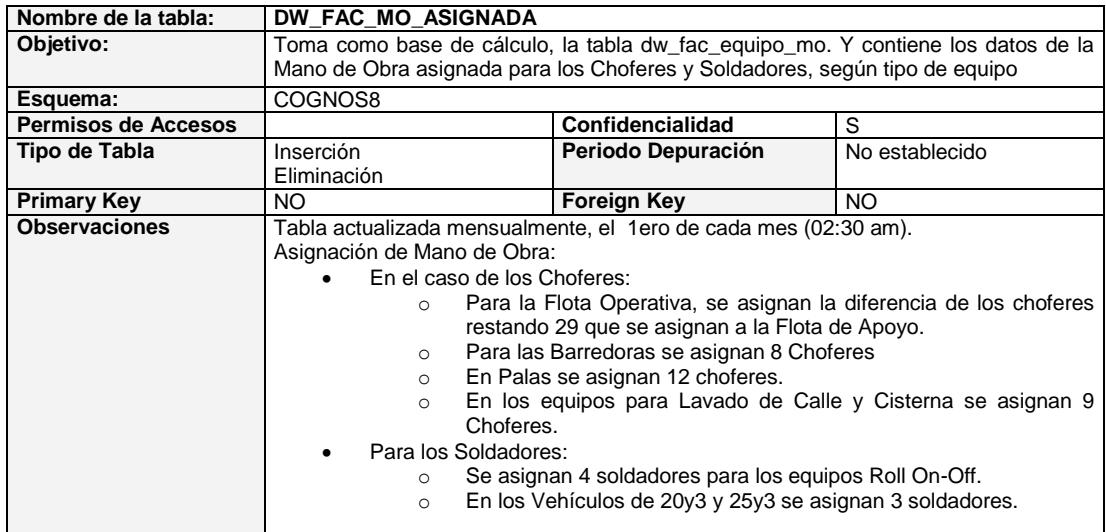

### **Tabla 11 Descripción de tabla DW\_FAC\_CATEG\_EQUIPO\_MO**

<span id="page-26-2"></span>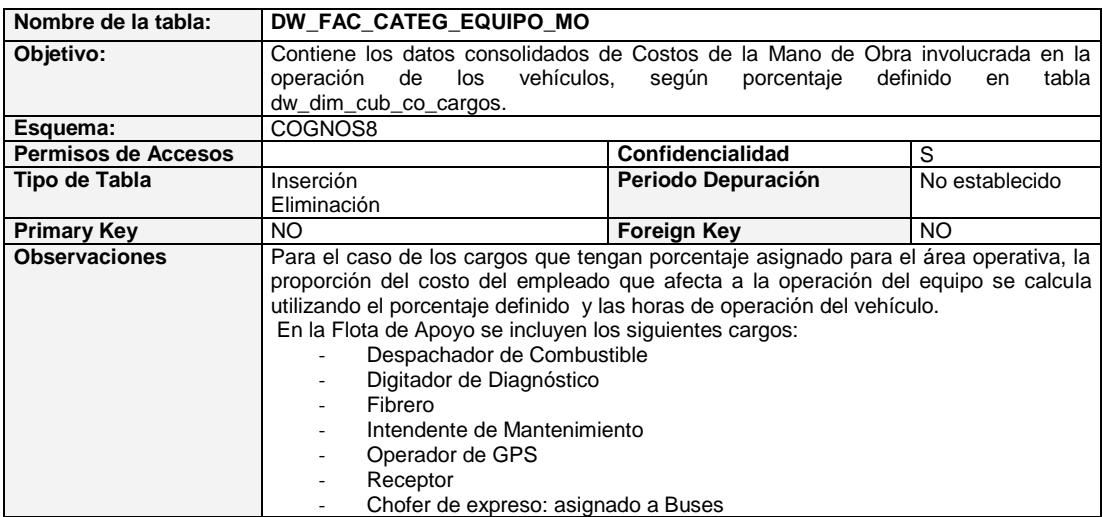

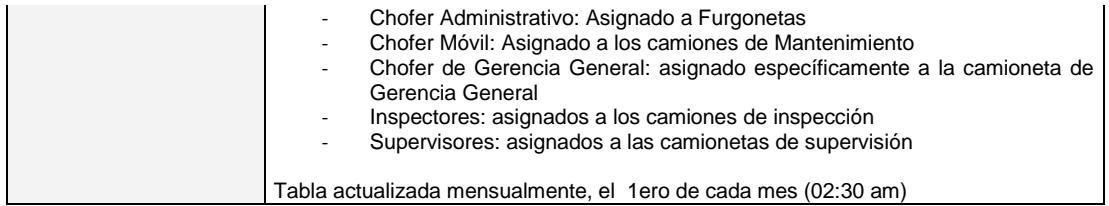

#### **Tabla 12 Descripción de tabla DW\_FAC\_DESPACHO\_ITEMS**

<span id="page-27-0"></span>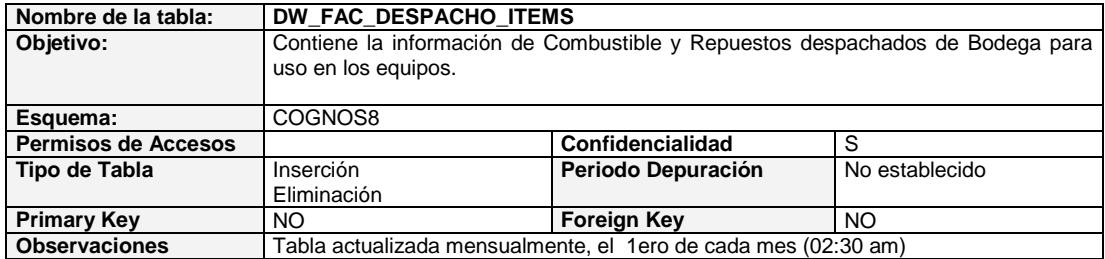

#### **Tabla 13 Descripción de tabla DW\_FAC\_SERV\_ENLLANTAJE**

<span id="page-27-1"></span>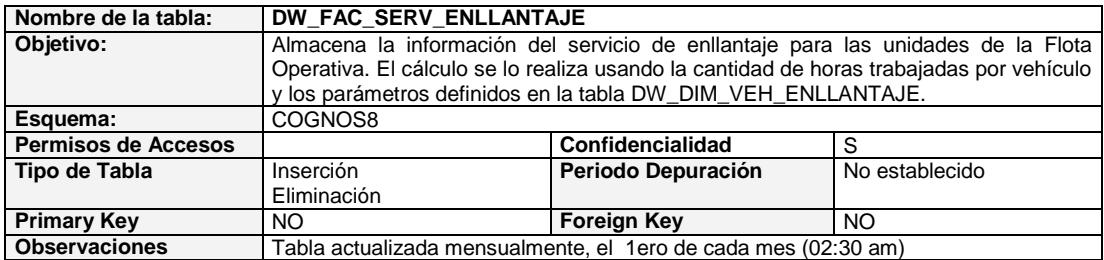

#### **Tabla 14 Descripción de tabla DW\_FAC\_SERV\_ENLLANTAJE\_APOYO**

<span id="page-27-2"></span>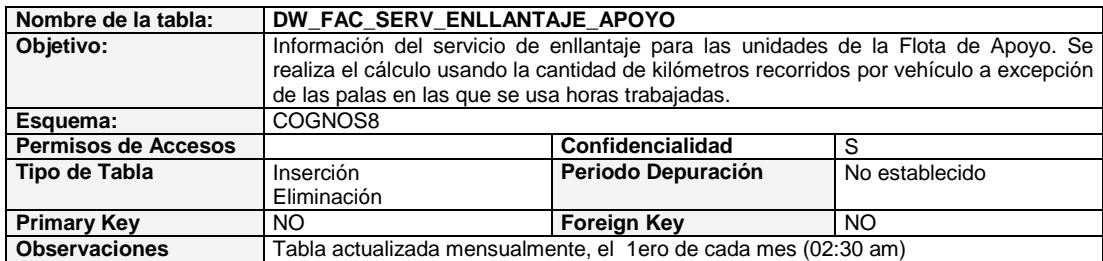

#### **Tabla 15 Descripción de tabla DW\_FAC\_LLANTAS\_OPERACION**

<span id="page-27-3"></span>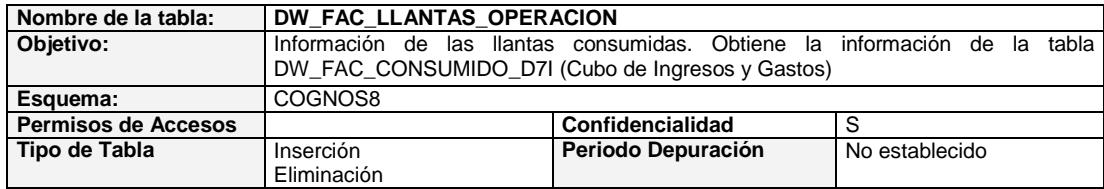

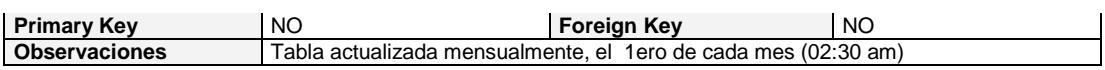

#### **Tabla 16 Descripción de tabla DW\_FAC\_SERVICIOS\_OPERACION**

<span id="page-28-0"></span>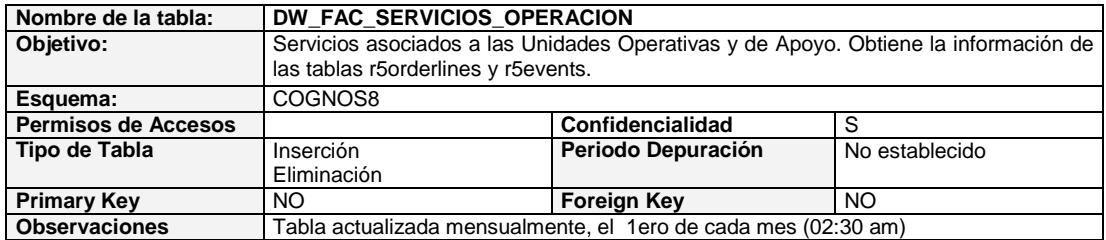

#### **Tabla 17 Descripción de tabla DW\_FAC\_DEPRECIACION\_EQUIPOS**

<span id="page-28-1"></span>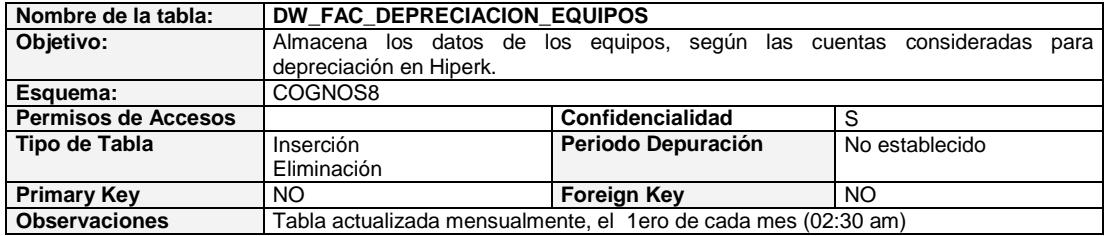

#### **Tabla 18 Descripción de tabla DW\_FAC\_MATRICULACION\_EQUIPOS**

<span id="page-28-2"></span>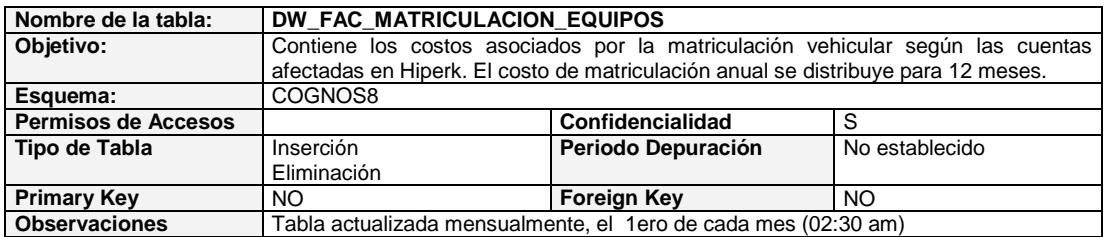

#### **Tabla 19 Descripción de tabla DW\_FAC\_SEGUROS\_EQUIPOS**

<span id="page-28-3"></span>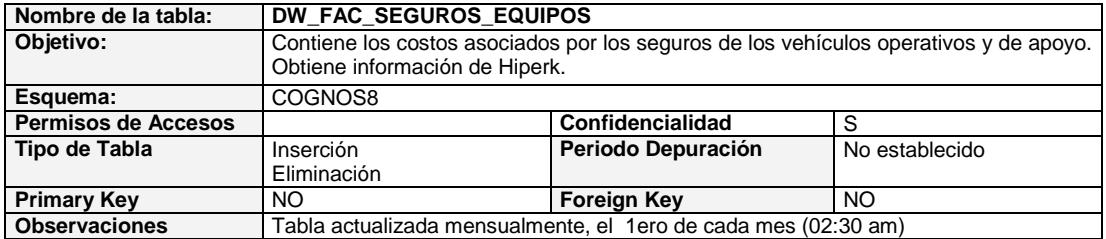

#### **Tabla 20 Descripción de tabla DW\_FAC\_CUB\_COSTOS\_OPERACION**

<span id="page-28-4"></span>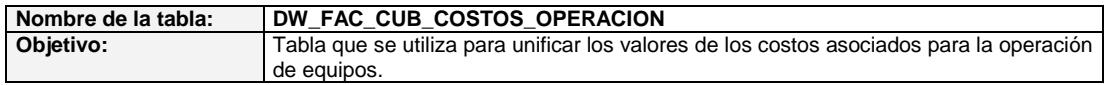

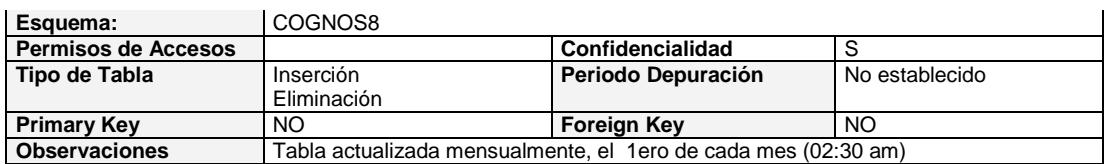

**Tabla 21 Descripción de tabla DW\_DIM\_SUB\_ITEM**

<span id="page-29-0"></span>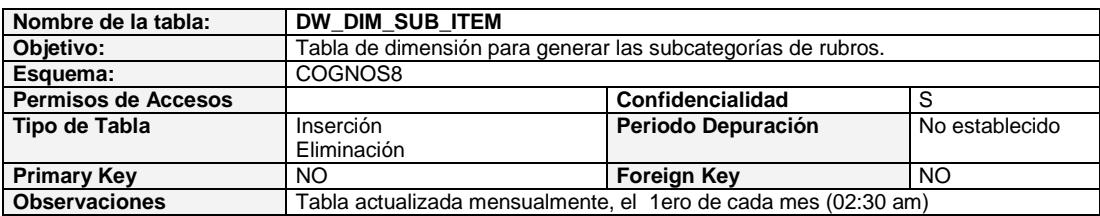

#### **Tabla 22 Descripción de tabla DW\_DIM\_COE\_EQUIPO**

<span id="page-29-1"></span>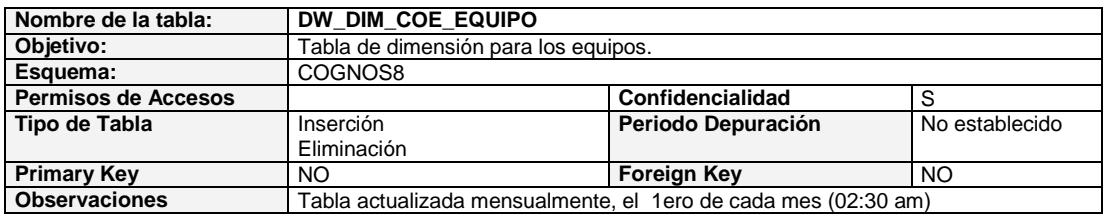

#### **Tabla 23 Descripción de tabla DW\_FAC\_COSTO\_OPE\_INDICE\_UNIT**

<span id="page-29-2"></span>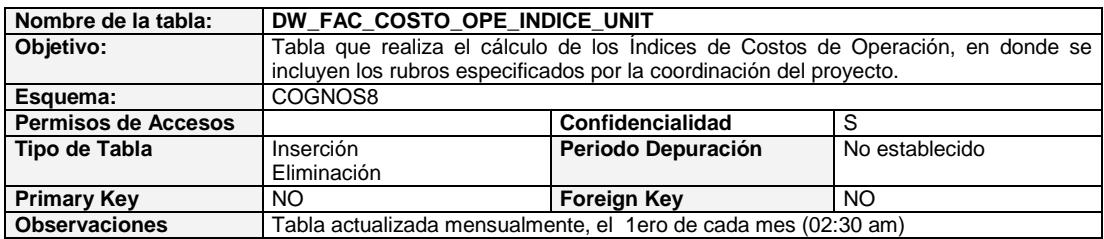

#### **Tabla 24 Descripción de tabla DW\_DIM\_CUB\_CO\_CARGOS**

<span id="page-29-3"></span>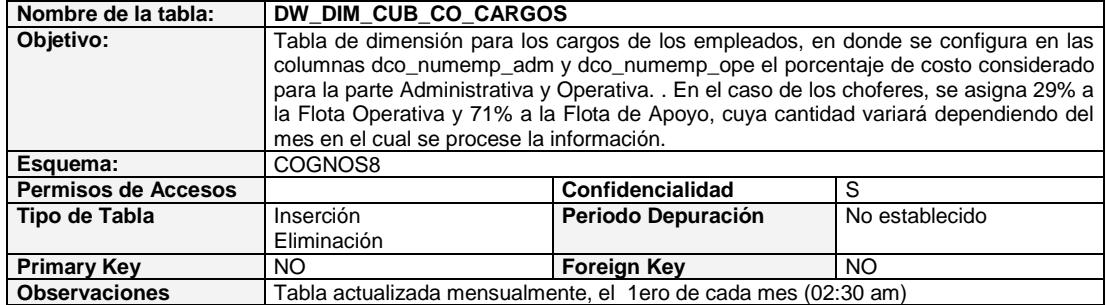

#### **Tabla 25 Descripción de tabla DW\_DIM\_CUB\_CO\_RUBROS**

<span id="page-29-4"></span>**Nombre de la tabla: DW\_DIM\_CUB\_CO\_RUBROS** 

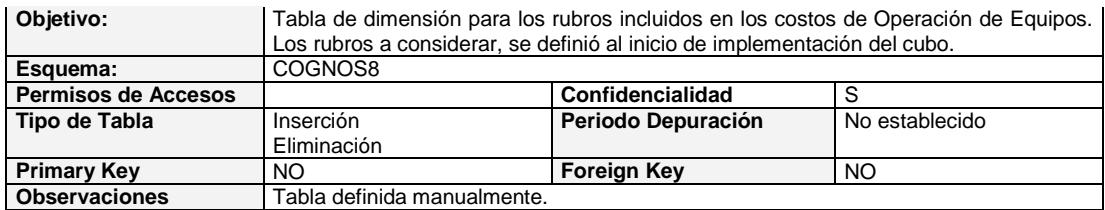

#### **Tabla 26 Descripción de tabla DW\_DIM\_CUB\_CO\_TIPO\_RUBROS**

<span id="page-30-0"></span>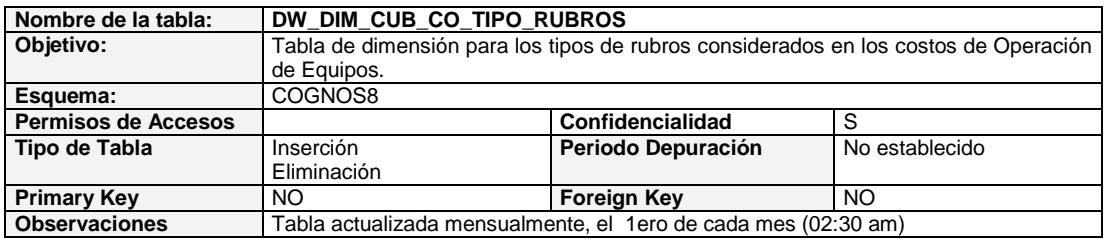

#### **Tabla 27 Descripción de tabla DW\_DIM\_VEH\_ENLLANTAJE**

<span id="page-30-1"></span>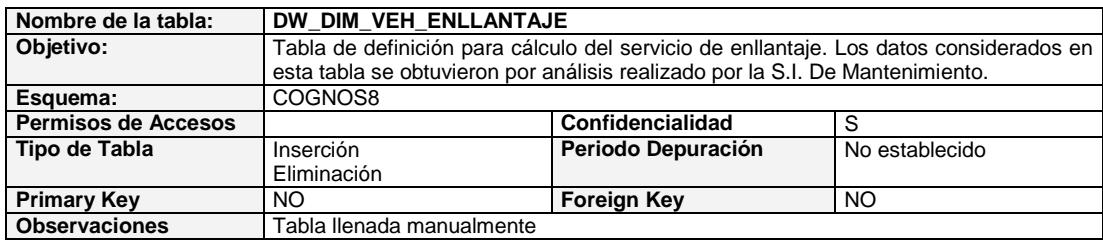

#### <span id="page-30-2"></span>**Tabla 28 Descripción de tabla DW\_FAC\_AJUSTE\_DEPRECIACION\_EQ**

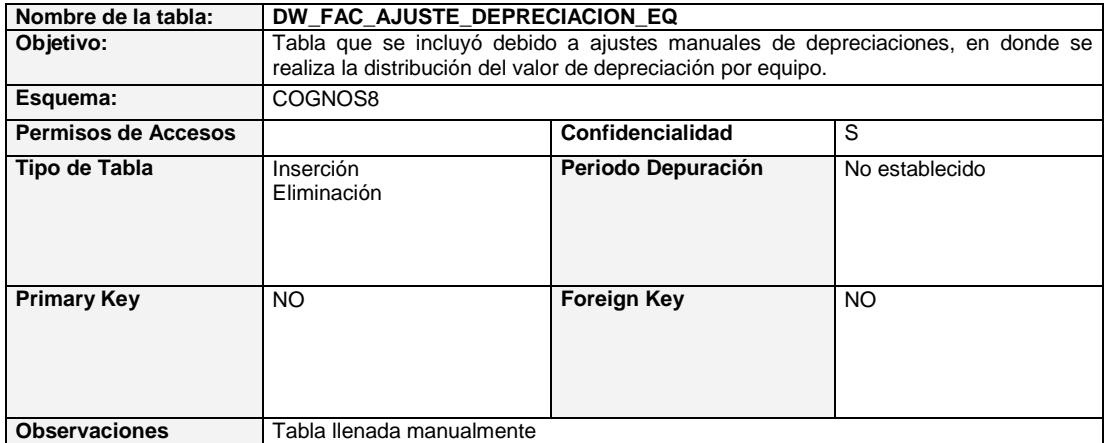

### <span id="page-30-3"></span>**Tabla 29 Descripción de tabla DW\_DIM\_COE\_MATRICULACION\_SOAT**

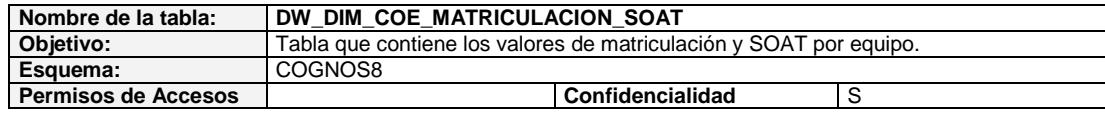

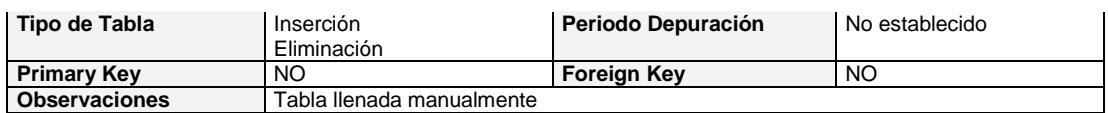

#### **Tabla 30 Descripción de tabla DW\_DIM\_CALEND\_MATRICULACION**

<span id="page-31-0"></span>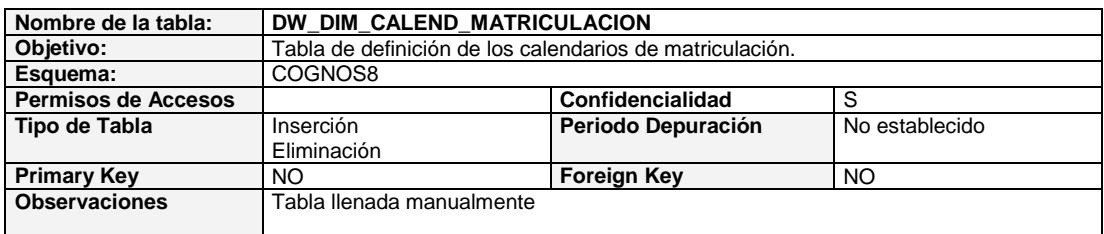

#### **Tabla 31 Descripción de tabla DW\_FAC\_DATA\_SEGUROS\_EQUIPOS**

<span id="page-31-1"></span>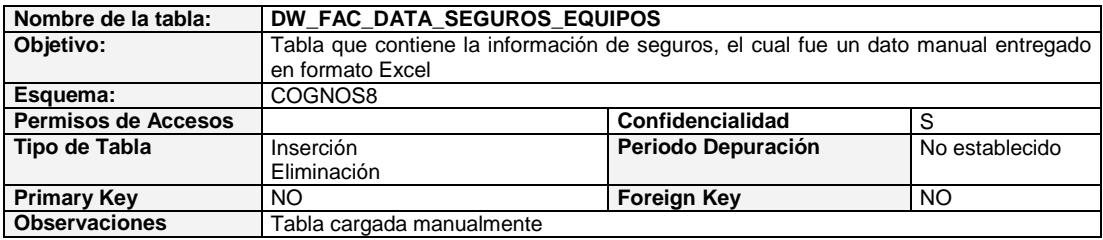

#### **2.2.1.3 Vistas**

Se describe a continuación las vistas de base de datos creadas

para el Cubo de Costos de Operación de Equipos.

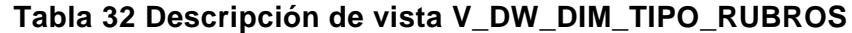

<span id="page-31-2"></span>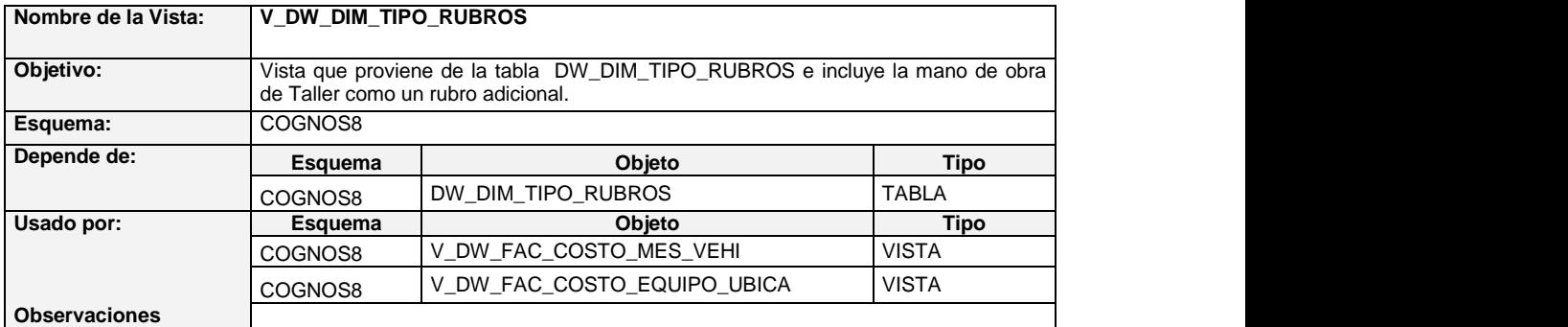

#### **Tabla 33 Descripción de vista V\_DW\_DIM\_SUB\_TIPO\_RUBROS**

<span id="page-31-3"></span>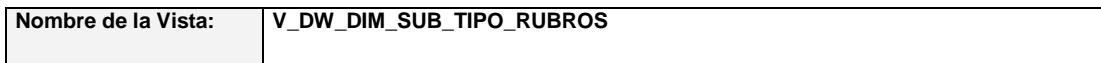

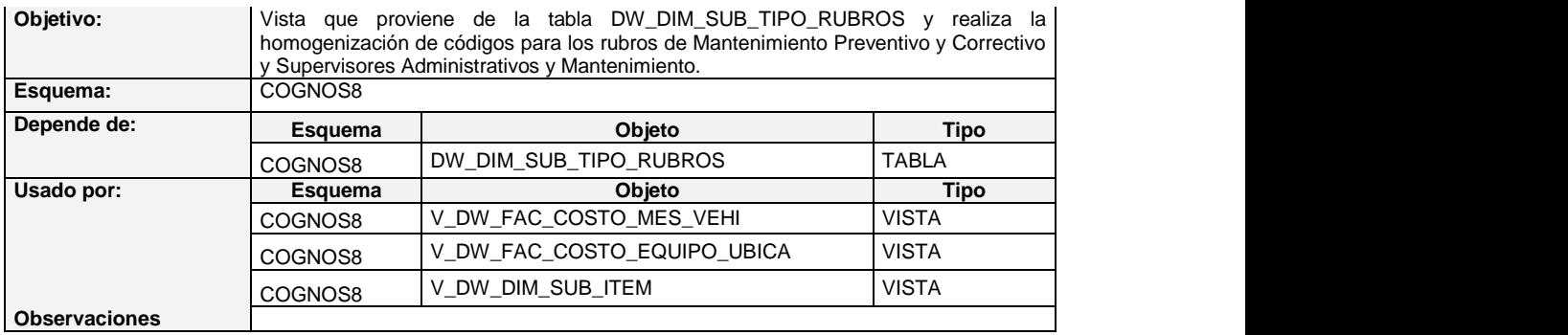

### **Tabla 34 Descripción de vista V\_DW\_DIM\_SUB\_ITEM**

<span id="page-32-0"></span>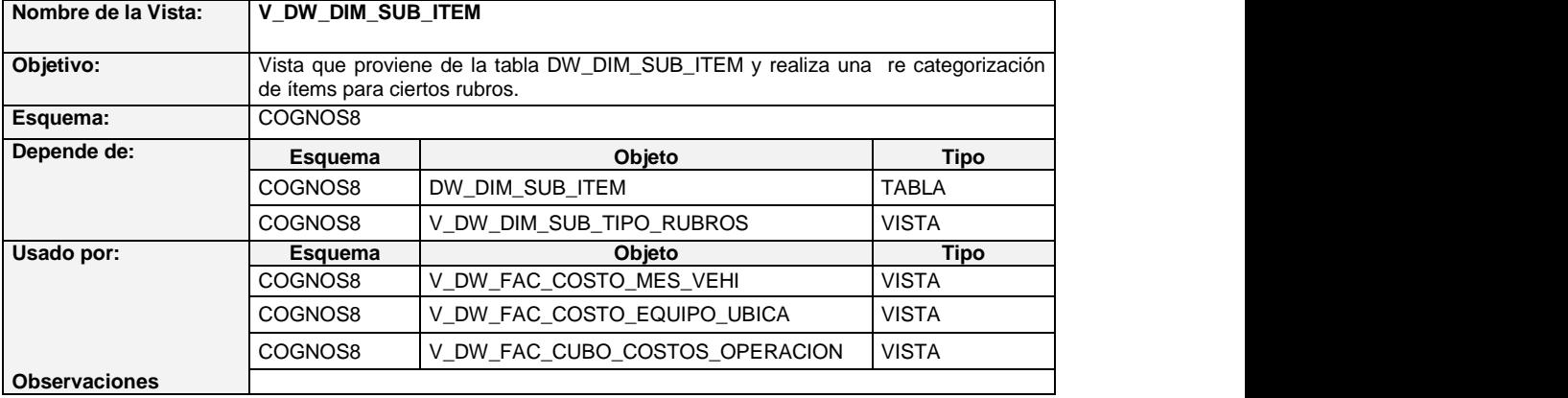

#### **Tabla 35 Descripción de vista V\_DW\_DIM\_CUBO\_COMB\_CATEG**

<span id="page-32-1"></span>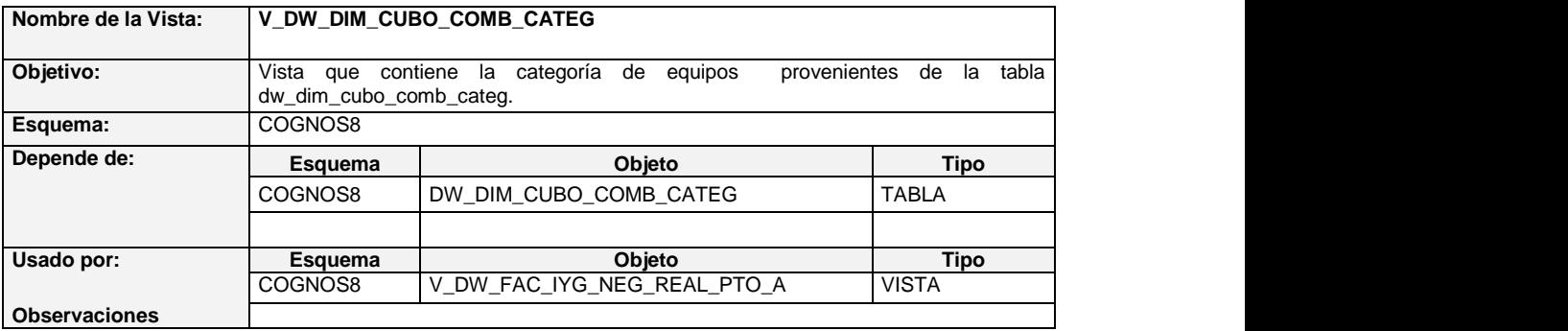

### <span id="page-32-2"></span>**Tabla 36 Descripción de vista V\_DW\_FAC\_CUBO\_COSTOS\_OPERACION**

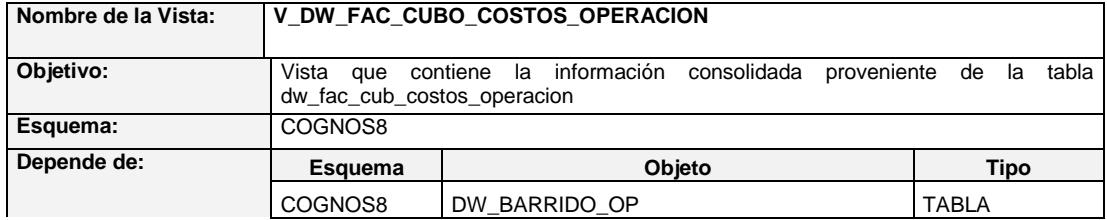

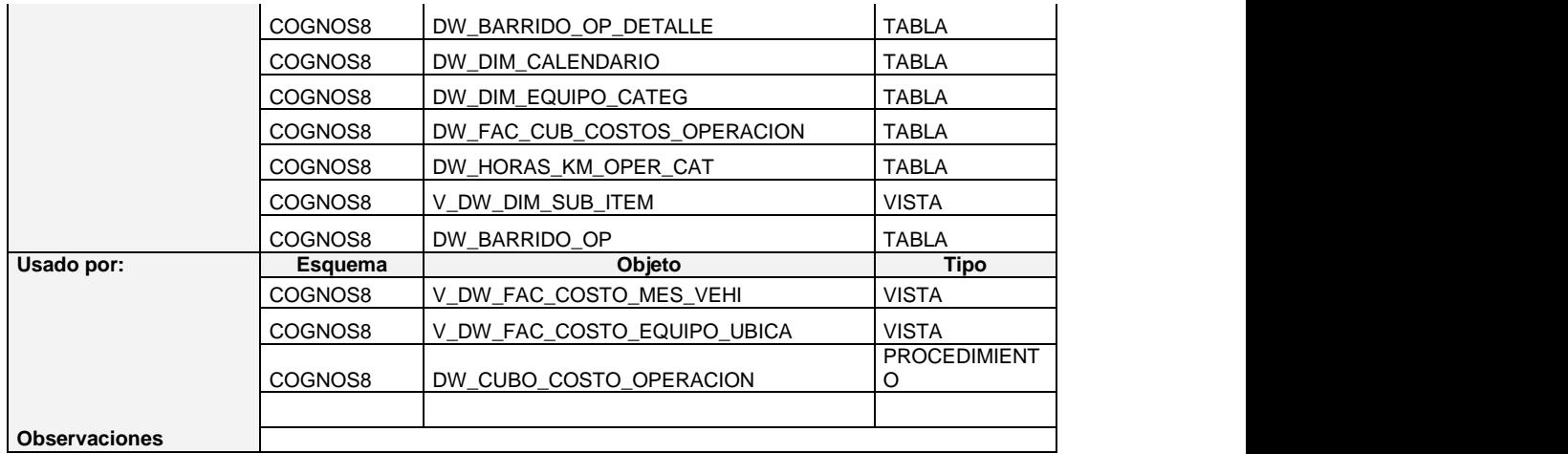

#### **2.2.1.4 Tareas Programadas**

Para la actualización de las tablas que se usan en el cubo se creó la siguiente tarea programada (Job) a nivel de base de datos:

**Tabla 37 Descripción de Tarea Programada de Base de Datos**

<span id="page-33-0"></span>

| Job ID:              | 992         |                                                                                                    |                   |                      |  |  |  |  |  |  |  |
|----------------------|-------------|----------------------------------------------------------------------------------------------------|-------------------|----------------------|--|--|--|--|--|--|--|
| Objetivo:            |             | Tarea de ejecución de procedimientos de Costos de Operación de<br>Equipos y<br><b>Tendencias Toneladas</b> |                   |                      |  |  |  |  |  |  |  |
| Esquema:             | COGNOS8     |                                                                                                    |                   |                      |  |  |  |  |  |  |  |
| de<br>Secuencia      | Orden       | Procedimiento                                                                                              | <b>Parámetros</b> | <b>Observaciones</b> |  |  |  |  |  |  |  |
| Ejecución:           |             |                                                                                                    | Penúltimo mes     | Parámetro            |  |  |  |  |  |  |  |
|                      |             | DW CUBO COSTO OPERACION                                                                                    |                   | Formato              |  |  |  |  |  |  |  |
|                      |             |                                                                                                    |                   | DD/MM/AAAA           |  |  |  |  |  |  |  |
|                      | $\mathbf 2$ |                                                                                                    | Penúltimo mes     | Parámetro            |  |  |  |  |  |  |  |
|                      |             | DW FAC TENDENCIAS TONELADAS                                                                                |                   | Formato              |  |  |  |  |  |  |  |
|                      |             |                                                                                                    |                   | DD/MM/AAAA           |  |  |  |  |  |  |  |
|                      | 3           |                                                                                                    | Penúltimo mes     | Parámetro            |  |  |  |  |  |  |  |
|                      |             | DW INDICES FINANCIEROS                                                                                     |                   | Formato              |  |  |  |  |  |  |  |
|                      |             |                                                                                                    |                   | DD/MM/AAAA           |  |  |  |  |  |  |  |
| Frecuencia:          |             | Periodo                                                                                                    |                   | Hora                 |  |  |  |  |  |  |  |
|                      |             | Primeros 10 días de cada mes                                                                               | 02:30             |                      |  |  |  |  |  |  |  |
| <b>Observaciones</b> |             |                                                                                                    |                   |                      |  |  |  |  |  |  |  |

#### <span id="page-34-0"></span>**2.2.2 Esquema Relacional de Procedimientos**

A continuación se muestra el esquema que relaciona las tablas utilizadas

para el cubo.

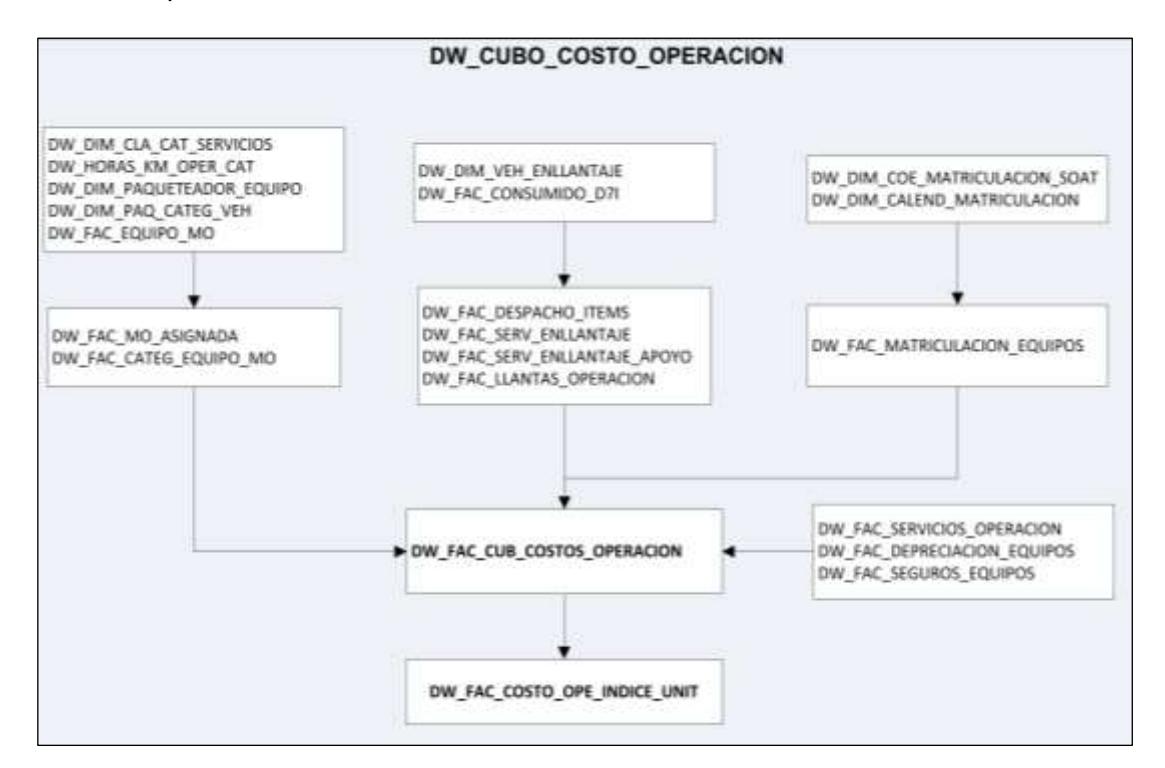

**Figura 2.2 Esquema Relacional de Procedimientos del Cubo**

#### <span id="page-34-3"></span><span id="page-34-1"></span>**2.3 Diseño de Modelo de Datos**

#### <span id="page-34-2"></span>**2.3.1 Definición del Modelo de Datos**

IBM Cognos Framework Manager es una herramienta para el modelado de metadatos que gestiona la creación de consultas para el software de IBM Cognos.

Un proyecto contiene un modelo, espacios de nombres, paquetes, orígenes de datos e información relacionada para compartir la información en el modelo. Un único proyecto puede abarcar muchos orígenes de datos o tablas.

Un modelo es una colección de metadatos que incluye información de la empresa para uno o varios orígenes de datos. El software Framework Manager de IBM Cognos permite gestionar el rendimiento en orígenes de datos relacionales tanto normalizados como desnormalizados así también como una variedad de orígenes de datos OLAP. [3] [4]

#### <span id="page-35-0"></span>**2.3.2 Modelo Relacional**

Se muestra el modelo de datos que define el esquema relacional de las tablas del Cubo de Costos de Operación de Equipos.

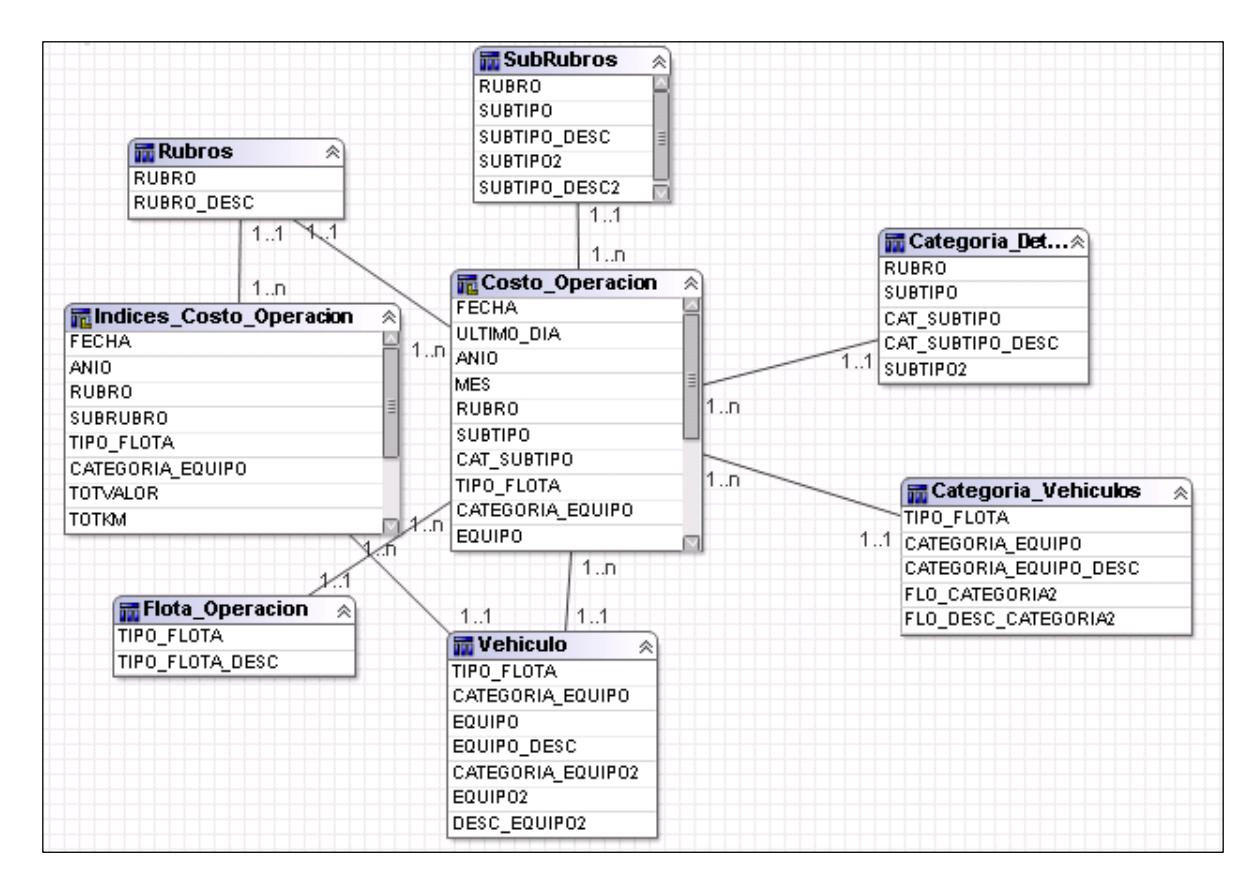

**Figura 2.3 Modelo Relacional de Datos**

#### <span id="page-36-1"></span><span id="page-36-0"></span>**2.3.3 Definición de Estructura**

#### **2.3.3.1 Objetos de Consulta**

Un objeto de consulta está basado en una relación de metadatos que está definido por sentencias SQL y describe cómo se retornan los datos desde la fuente de datos.

#### **Objetos de Consulta de Hechos**

Se detallan las vistas orientadas a negocios creadas que contienen las medidas del Cubo de Costos de Operación de Equipos.

### **Tabla 38 Objeto de Consulta de Hechos V\_DW\_FAC\_CUBO\_COSTOS\_OPERACION**

<span id="page-37-0"></span>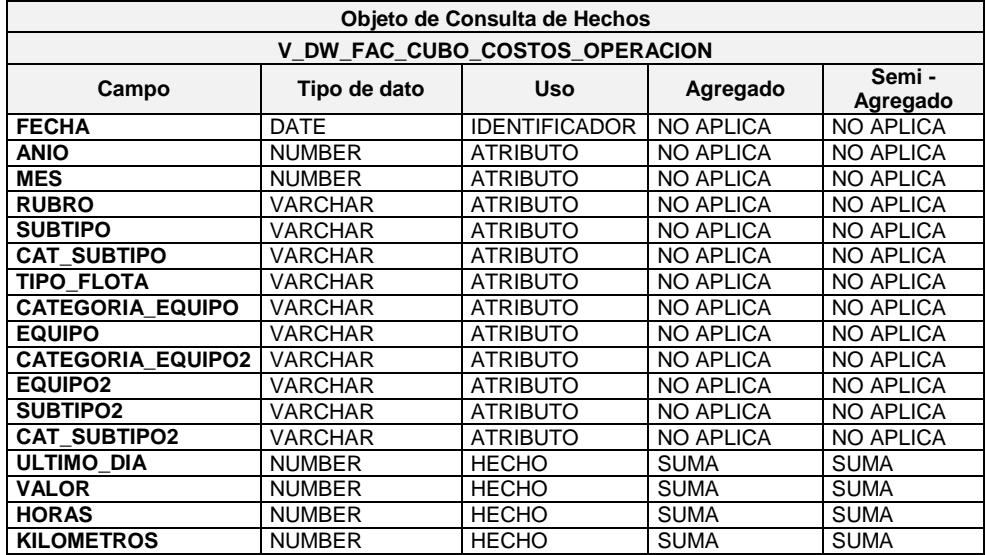

### **Tabla 39 Objeto de Consulta de Hechos DW\_FAC\_COSTO\_OPERACION\_INDICES**

<span id="page-37-1"></span>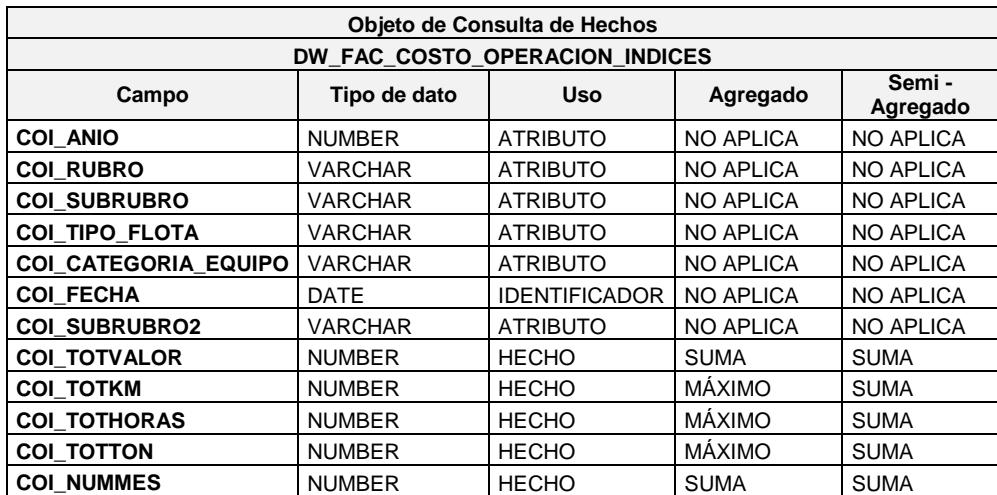

#### **Objetos de Consulta de Dimensiones**

Se listan las vistas orientadas a negocios creadas que contienen las dimensiones del Cubo de Costos de Operación de Equipos.

| <b>Dimensión</b> | <b>Objetos de Consulta</b> |
|------------------|----------------------------|
| Flota            | DW DIM CUBO COMB TIPFLO    |
|                  | DW DIM CUBO COMB CATEG     |
|                  | DW DIM COE EQUIPO          |
| Categoria        | DW DIM TIPO RUBROS         |
|                  | DW DIM SUB TIPO RUBROS     |
|                  | DW_DIM_SUB_ITEM            |

<span id="page-38-3"></span>**Tabla 40 Lista de Objetos de Consulta de Dimensiones**

#### <span id="page-38-0"></span>**2.4 Diseño de Cubo OLAP**

#### <span id="page-38-1"></span>**2.4.1 Definición de Proyecto Multidimensional**

IBM Cognos Transformer es una herramienta que permite el modelado de datos multidimensionales diseñado para la plataforma IBM Cognos Business Intelligence. Sirve para crear un modelo multidimensional, es decir, una presentación de negocio de la información con múltiples vistas de uno o varios orígenes de datos. A partir del modelo multidimensional se podrá crear IBM Cognos PowerCubes. [5]

#### <span id="page-38-2"></span>**2.4.2 Definición de Estructura**

El proyecto está basado en el Modelo del Cubo Costos Operación Equipo

#### **2.4.2.1 Dimensiones**

Se detalla el origen de cada dimensión y nivel.

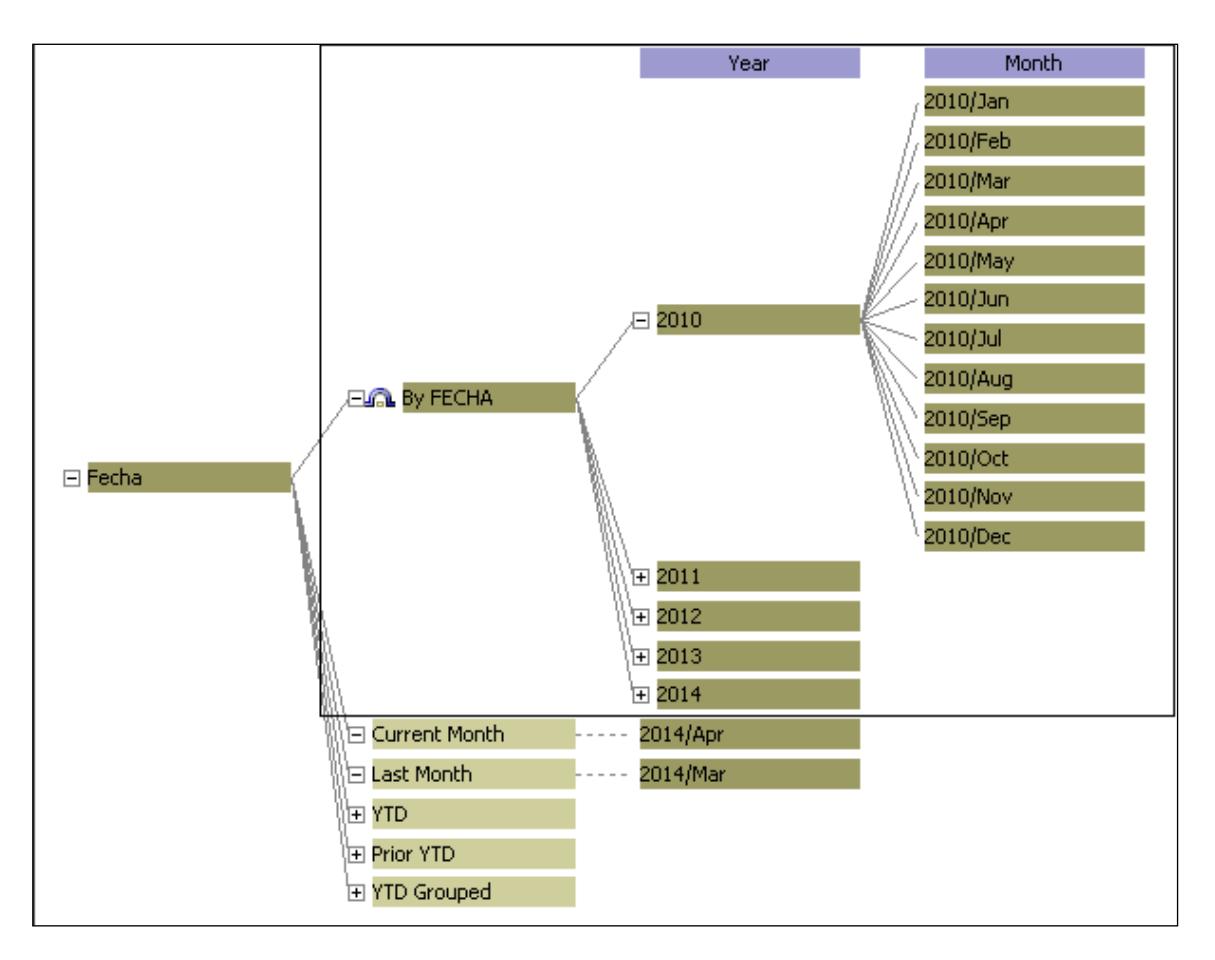

#### **Fecha:** Dimensión de tiempo utilizada en el cubo.

**Figura 2.4 Dimensión Fecha**

<span id="page-39-1"></span><span id="page-39-0"></span>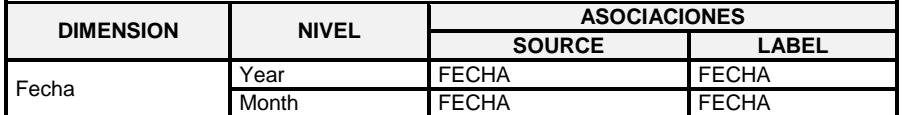

**Flota:** Dimensión que encapsula los vehículos según su correspondencia al tipo de flota.

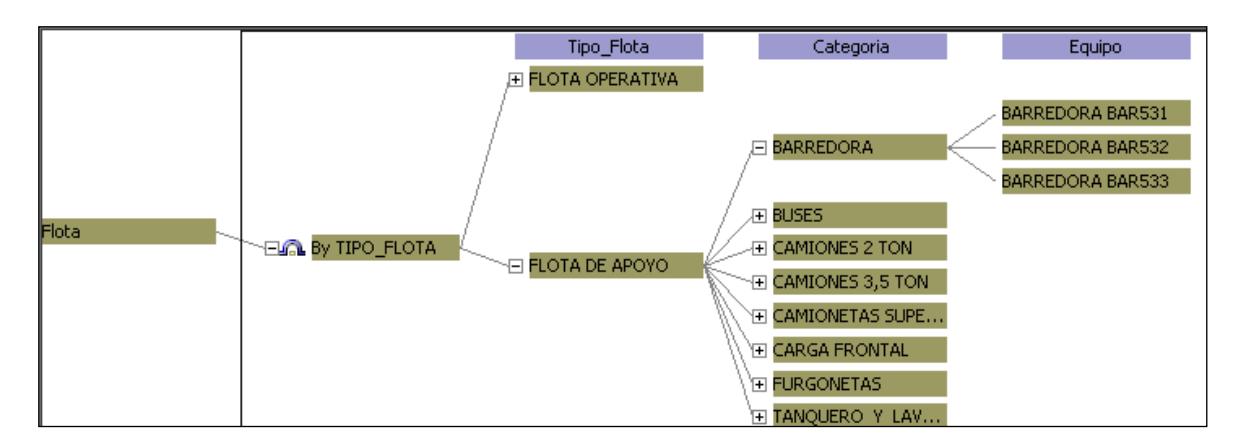

#### **Figura 2.5 Dimensión Flota**

<span id="page-40-1"></span><span id="page-40-0"></span>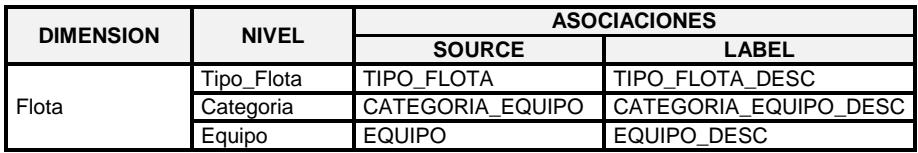

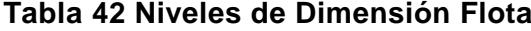

**Categoría:** Dimensión que agrupa los rubros considerados en el

Costo de Operación de Vehículos.

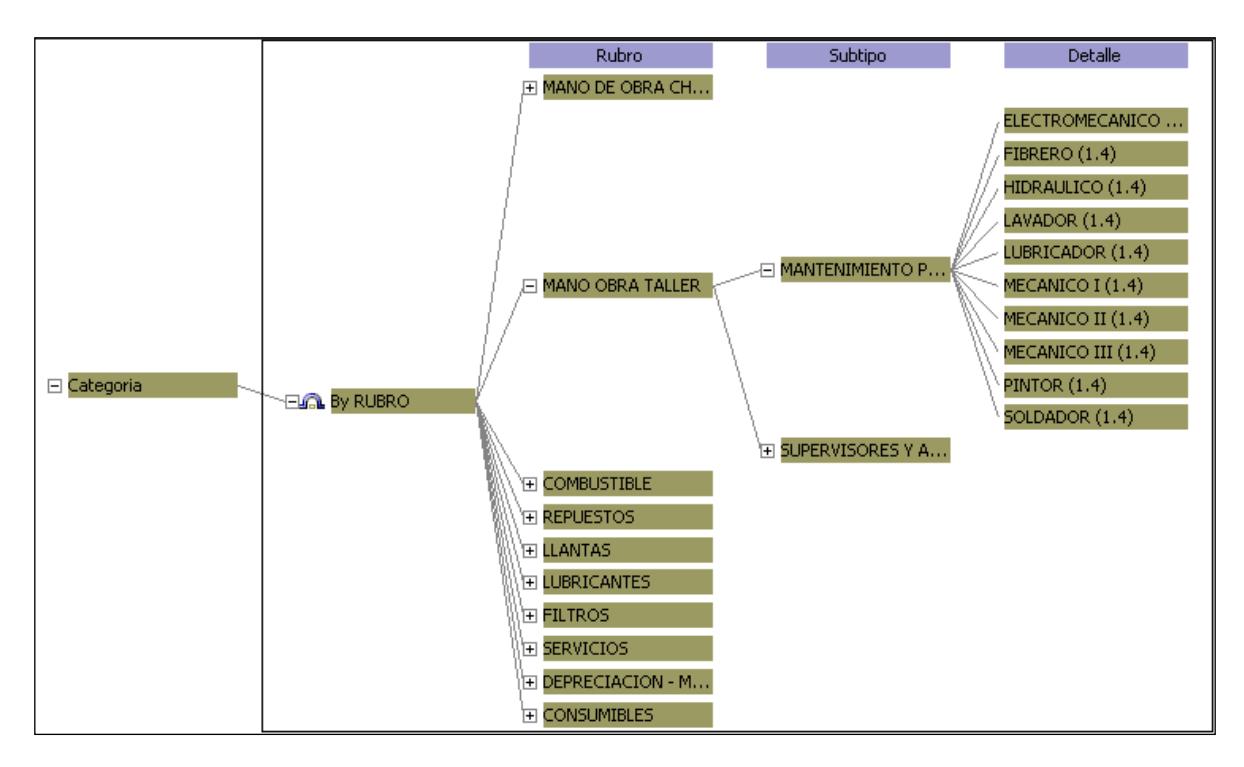

**Figura 2.6 Dimensión Categoría**

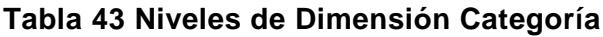

<span id="page-41-2"></span><span id="page-41-0"></span>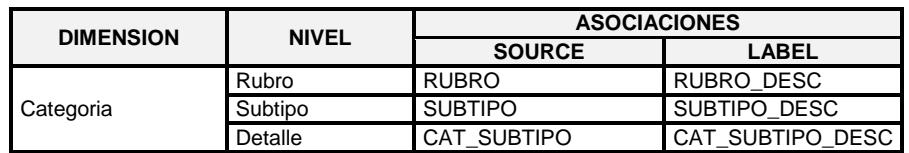

**ANIO:** Dimensión de tiempo agrupada en años

<span id="page-41-1"></span>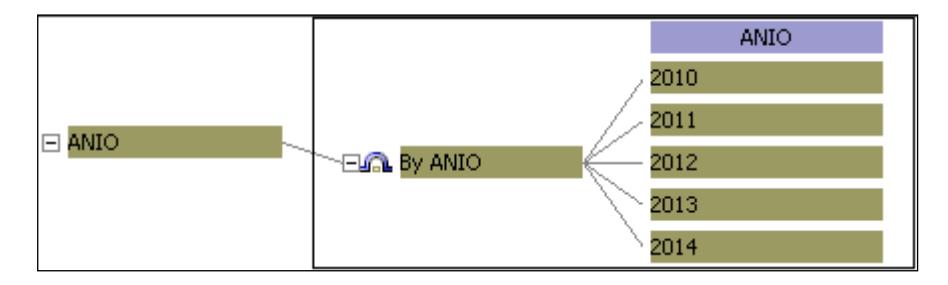

**Figura 2.7 Dimensión Anio**

<span id="page-42-3"></span>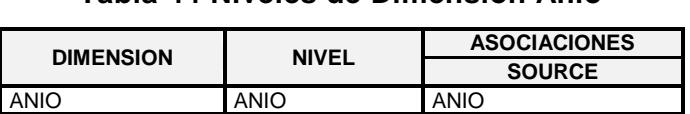

**Tabla 44 Niveles de Dimensión Anio**

<span id="page-42-0"></span>**2.4.3 Publicación de Cubo**

El cubo debe publicarse para poder ser accedido por la herramienta de creación de reportes. Para el proyecto, la publicación de los Cubos se realiza directamente desde la herramienta Cognos Transformer a una ruta establecida para ese efecto.

#### <span id="page-42-1"></span>**2.4.4 Actualización de Cubos**

La actualización de los Cubos se realiza mediante una tarea programada configurada en el servidor CSCSRV004

<span id="page-42-4"></span>

| Nombre de Tarea:     | <b>Actualiza Cubos</b> |                                                                         |                     |                      |  |  |  |  |  |
|----------------------|------------------------|-------------------------------------------------------------------------|---------------------|----------------------|--|--|--|--|--|
| Descripción:         |                        | Procedimiento para la actualización de cubos de información             |                     |                      |  |  |  |  |  |
| Equipo:              |                        | CSCSRV004                                                               |                     |                      |  |  |  |  |  |
| <b>Acciones:</b>     | Orden                  | Acción                                                                  | <b>Detalles</b>     | <b>Observaciones</b> |  |  |  |  |  |
|                      |                        | Iniciar un programa                                                     | E:\DWH\ACT CUBO.BAT |                      |  |  |  |  |  |
| Frecuencia:          |                        | Periodo<br>Hora                                                         |                     |                      |  |  |  |  |  |
|                      | Diario                 | 06:30                                                                   |                     |                      |  |  |  |  |  |
| <b>Observaciones</b> |                        | Se ejecuta batch en donde se actualizan los cubos por línea de Comandos |                     |                      |  |  |  |  |  |

**Tabla 45 Configuración deTarea Programada del Cubo**

#### <span id="page-42-2"></span>**2.5 Reportes de Cubo OLAP**

El problema planteado en este proyecto fue la generación de reportes que permitan obtener el costo de operación de los vehículos de la empresa, de forma que los reportes sean posteriormente utilizados para la toma de decisiones empresariales.

La herramienta de software que se utilizó para la creación de reportes es IBM Report Studio, perteneciente a la suite de IBM Cognos.

Los reportes están estructurados con las siguientes secciones, comunes a cada uno de ellos:

- Cabecera y pie del reporte: Impreso al inicio y final del reporte y consta del logo de la empresa.
- Cabecera y pie de página: Al inicio y fin de cada página se imprime el número de página, la fecha y hora de impresión y el usuario que accede al reporte.
- Sección de Filtro de selección: Incluye los parámetros de selección de cada reporte.
- Detalle: Incluye los datos resultantes de las consultas según el filtro de selección escogido.

Se elaboraron dos reportes del Costo de Operación de Vehículos: Uno para la Flota Operativa y otro para la Flota de Apoyo, ambos con la misma distribución. Se muestra a continuación la estructura general del reporte de Costos Directos de Operación de Equipos para la Flota Operativa.

#### <span id="page-43-0"></span>**2.5.1 Reporte de Costo Directo de Operación de Equipos: Flota Operativa**

Este reporte recopila toda la información de los gastos que se incurren para obtener el costo directo de la flota operativa correspondiente a los vehículos que son utilizados para la recolección de los desechos, acorde a lo mostrado en la tabla 46.

| <b>CATEGORIA DE VEHICULOS</b>         |
|---------------------------------------|
| VEHICULOS - RECOLECTOR 25y3           |
| <b>VEHICULOS - RECOLECTOR 20v3</b>    |
| VEHICULOS - ROLL ON/OFF               |
| <b>VEHICULOS - VOLQUETA</b>           |
| VEHICULOS - RECOLECTOR 25y3 PARROQUIA |
| <b>VEHICULOS - BAÑERA</b>             |
| <b>VEHICULOS - RECOLECTOR 8Y3</b>     |

<span id="page-44-1"></span>**Tabla 46 Listado de Vehículos de la Flota Operativa**

Como parámetro de consulta, se utiliza el tiempo medido en años, siendo consultable desde el año 2011.

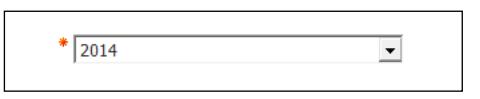

**Figura 2.8 Parámetro de Selección de Año**

<span id="page-44-0"></span>El reporte está dividido en 7 cuadros informativos: uno que consolida toda la Flota Operativa y un cuadro por cada Categoría de Equipos. En cada uno de ellos se muestra la información de su Costo de Operación. Dado que tienen una estructura similar, se indicará las partes en que está compuesto el cuadro de toda la Flota Operativa:

- Costos Directos
- Datos Operativos
- Costos Unitarios

| 家                                                 |                         |                        | Costos Flota Operativa por Tipo de Equipo |                                  |                        |                  |                    |                   |                     |
|---------------------------------------------------|-------------------------|------------------------|-------------------------------------------|----------------------------------|------------------------|------------------|--------------------|-------------------|---------------------|
|                                                   |                         |                        |                                           |                                  |                        |                  | $7$ Hive           | $\mathbf{z}$      |                     |
| Fock is Frida (Servative)                         |                         |                        |                                           |                                  |                        |                  |                    |                   | VAT CLATIN FRAUDILE |
| Civetas División                                  | <b>Blazer</b>           | <b>SENFIA</b>          | --                                        |                                  | -                      |                  | ⊸                  |                   |                     |
| <b>IMAGES JENUS SOFTS</b>                         | <b>PUILE</b>            | 38181817               | 371.121 etc.                              | 排封                               | 相解体                    | <b>PERMIT</b>    | <b>LECUTE</b>      |                   |                     |
| <b>UNICIPATALITY</b>                              | TURIN                   | AL10174                | <b>BEFELEN</b>                            | <b>E 56</b>                      | <b>AT NET BE</b>       | All add 69       | <b>125/478</b>     |                   |                     |
| CONVICAS                                          | 48.134.79               | 19, (79.04)            | <b>WILDELM</b>                            | <b>HM</b>                        | <b><i>BUNHA</i></b>    | <b>MAILE</b>     | 科加市                |                   |                     |
| NILANDA                                           | of als fa               | 313-4 tr               | <b>MAPS</b>                               | <b>Had</b>                       | 4110479                | 31,061.00        | <b>After</b>       | <b>Segmento 1</b> |                     |
| GASOM                                             | 81,168.67               | <b>B1878.uk</b>        | (81.653.ud)                               | <b>B 56</b>                      | <b>BLAKLTS</b>         | <b>AL 187.88</b> | 44,768.07          |                   |                     |
| HATCHACO                                          | 35,746.23               | 44,532.39              | <b>WILANA TO</b>                          | 6.84                             | <b>BLENCYK</b>         | <b>BETWIN</b>    | <b>BA 483, 201</b> |                   |                     |
| 117928                                            | purate.                 | 21.661.08              | 21,416,281                                | 14                               | <b>JUMP</b>            | 19, 536, 40      | <b>HEARING</b>     |                   |                     |
| 1205209-01                                        | 1,811.56                | 1,78.35                | <b>LES IN</b>                             | $0 + 1$                          | <b>VEREST</b>          | <b>THICAT</b>    | <b><i>BIG</i></b>  |                   |                     |
| 8810205                                           | 1,061.90                | 4.6% to                | <b>EDMAN</b>                              | ЪE                               | 4,884.197              | 19831            | 820829             |                   |                     |
| CRYSTICAL COLLEAN ROLLAND                         | 26,474.16               | 2612 236 8 242         | 191, 100 NE                               | <b>RIM</b>                       | <b>ZNA FINE TOP</b>    | 79, 971, 87      | <b>JILETTIN</b>    |                   |                     |
|                                                   | <b>MAT JOW RT</b>       | <b>MAILATTA</b>        | <b>GETA (FM 28</b>                        | . .                              | 198110-00              | 14.695.37        | <b>BARKADA INT</b> |                   |                     |
| <b>Callos Cowretteres</b>                         | <b><i>ISSUED</i></b>    | <b>IREAFFEE</b>        |                                           |                                  | ست                     |                  |                    |                   |                     |
|                                                   |                         |                        |                                           |                                  |                        |                  |                    |                   |                     |
|                                                   | 41,646                  | 88,812                 | <b>JUL 816 (4)</b><br>集越乡                 | 41, 345, 15                      | 69, 73, 34             |                  |                    |                   |                     |
|                                                   | mm Fax<br><b>FRIDAY</b> | ÷<br>1491-0022-016     | 1,8,615, 270<br>HAFT & R.O. Tel:          | 80199188<br><b>HAVA PIEL STT</b> | ally my in<br>ALCOHOL: |                  |                    | <b>Segmento 2</b> |                     |
|                                                   |                         |                        | 100, 270, 281                             |                                  |                        |                  |                    |                   |                     |
| <b>Costes Uniteries</b>                           | <b>Widder Blatfor</b>   |                        | --                                        | ⊷                                | ـ                      |                  |                    |                   |                     |
|                                                   | 定度                      | 当应                     | 发封<br>排加                                  | 地址                               | 物料                     |                  |                    |                   |                     |
|                                                   | 134                     | 18                     | 1.54<br>1.00                              | 2.44                             | 248                    |                  |                    |                   |                     |
|                                                   | 1.88                    | <b>AB</b>              | <b>C16</b><br>19                          | 1P                               | 有限                     |                  |                    |                   |                     |
| Costo por Equipo<br>the Equipia at Spagnore       |                         |                        |                                           |                                  |                        |                  |                    |                   |                     |
|                                                   | 93.81                   | $161$ HE               | 19148<br><b>Barried</b>                   | $10^{12}$ Hz                     | 98.49                  |                  |                    | <b>Segmento 3</b> |                     |
| --                                                | with at                 | 11,567.00<br>18.607.88 | 11:480.14                                 | <b>18.884.6F</b>                 | ma at                  |                  |                    |                   |                     |
| m                                                 | 434.85                  | <b>BRE 87</b><br>48.67 | $-441 - 81$                               | 49.05                            | ma pr                  |                  |                    |                   |                     |
| <b>Coase por Kovon</b><br>(For Tyle in Elizabeth) |                         |                        |                                           |                                  |                        |                  |                    |                   |                     |
|                                                   | ×                       | ٠                      | w<br>٠                                    | ٠                                | ×                      |                  |                    |                   |                     |
| <b>Commercial</b>                                 | 4,86.87                 | 3,013.08<br>deal 37    | 419.46                                    | 410418                           | THEH                   |                  |                    |                   |                     |
| - 11 - 1                                          | <b>STE</b>              | 198 (8)<br><b>NEED</b> | <b>JPK 11</b>                             | <b>JEE TO</b>                    | 399.61                 |                  |                    |                   |                     |

<span id="page-45-0"></span>**Figura 2.9 Reporte de Costos Flota Operativa por Tipo de Equipos**

#### **Segmento 1: Costos Directos**

Los Costos Directos incluyen el costo real mensual de todos los componentes del costo de la operación de la flota operativa. A continuación se detallan los cálculos utilizados en el cuadro.

|                              | 2014/Jan     | 2014/Feb     | 2014                       |                             | 2013                       | 2012                       | 2011                            |
|------------------------------|--------------|--------------|----------------------------|-----------------------------|----------------------------|----------------------------|---------------------------------|
| <b>Costos Directos</b>       |              |              | Promedio<br><b>Mensual</b> | Incidencia<br>$\frac{9}{4}$ | Promedio<br><b>Mensual</b> | Promedio<br><b>Mensual</b> | Promedio<br><b>Mensual</b><br>S |
| <b>MANO DE OBRA CHOFER</b>   | 278,223.28   | 245.639.61   | 261,931.44                 | 31.22                       | 228,697.29                 | 219,187.91                 | 207,317.37                      |
| <b>MANO OBRA TALLER</b>      | 70,893.63    | 66,530.79    | 68,712.21                  | 8.19                        | 57,521.65                  | 47,441.17                  | 36,679.66                       |
| <b>COMBUSTIBLE</b>           | 86,124.79    | 76,379.94    | 81,252.36                  | 9.68                        | 81,695.41                  | 77,603.92                  | 69,440.60                       |
| <b>REPUESTOS</b>             | 47,455.74    | 52,919.51    | 50,187.62                  | 5.98                        | 42,284.79                  | 22,084.50                  | 6,696.62                        |
| <b>LLANTAS</b>               | 52,188.41    | 50,678.49    | 51,433.45                  | 6.13                        | 68,440.72                  | 69,767.03                  | 49,089.97                       |
| <b>LUBRICANTES</b>           | 38,796.24    | 44,322.00    | 41,559.12                  | 4.95                        | 30,032.18                  | 27,774.78                  | 29,485.32                       |
| <b>FILTROS</b>               | 21,110.56    | 20,561.99    | 20,836.28                  | 2.48                        | 21,068.47                  | 19,728.40                  | 16,320.12                       |
| <b>CONSUMIBLES</b>           | 3,913.54     | 3,706.33     | 3,809.94                   | 0.45                        | 3,052.23                   | 1,452.41                   | 655.37                          |
| <b>SERVICIOS</b>             | 3,050.00     | 4,879.86     | 3,964.93                   | 0.47                        | 5,560.16                   | 3,166.92                   | 6,998.51                        |
| DEPRECIACION - MATRICULACION | 255,678.38   | 255,059.32   | 255,368.85                 | 30.44                       | 254,778.14                 | 219,813.03                 | 202,917.63                      |
| <b>Total</b>                 | \$857,434.57 | \$820,677.83 | \$839,056.20               | 100 %                       | \$793,131.03               | \$708,020.07               | \$625,601.17                    |

**Figura 2.10 Segmento 1: Costos Directos**

<span id="page-46-0"></span>**Promedio Mensual:** Resultado obtenido de dividir la suma de los valores mensuales de los componentes del costo directo por la cantidad de meses por año.

$$
\left(\genfrac{}{}{0pt}{}{\sum\text{CostodelR}\text{bro}}{\sum\text{antidadM}\text{e}}\right)
$$

**Ecuación (2.1)**

**Incidencia %:** Relación porcentual de los valores por rubros contra el costo total.

$$
\begin{array}{c} \text{(ValorRubro} \\ \text{CostoTotal} \\ \text{Ecuación (2.2)} \end{array}
$$

**Estructura De Dimensión (Niveles):** Permite la profundización de los niveles mostrados en la figura 2.11.

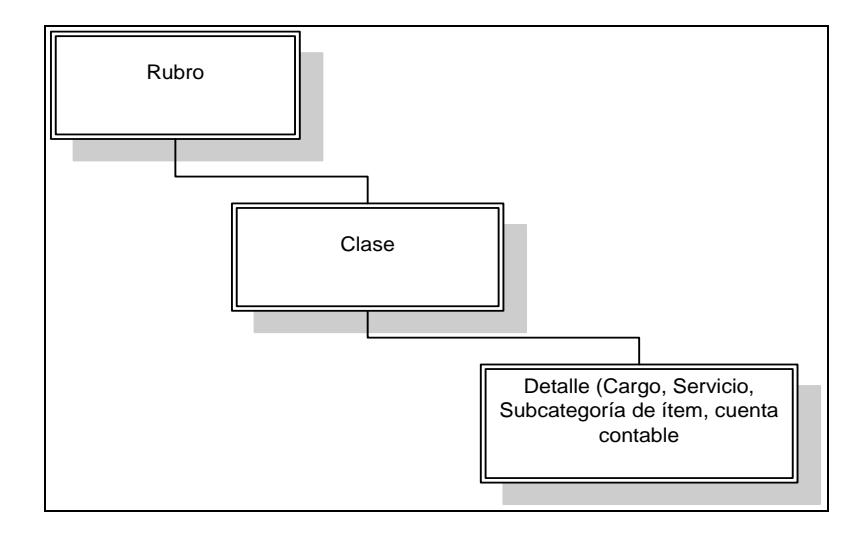

**Figura 2.11 Estructura de Dimensión Rubro**

#### <span id="page-47-0"></span>**Segmento 2: Datos Operativos**

El cuadro de datos operativos incluye las mediciones de horas trabajadas, kilómetros recorridos y toneladas de desechos recogidos por los vehículos.

|                         |            | 2014/Feb   | 2014                | 2013                | 2012                       | 2011                       |
|-------------------------|------------|------------|---------------------|---------------------|----------------------------|----------------------------|
| <b>Datos Operativos</b> | 2014/Jan   |            | Promedio<br>Mensual | Promedio<br>Mensual | Promedio<br><b>Mensual</b> | Promedio<br><b>Mensual</b> |
| <b>Horas Operativas</b> | 40.646     | 36.612     | 38.629.00           | 39,006.67           | 38,066.33                  | 35.132.92                  |
| <b>Km Recorridos</b>    | 525.334    | 467.832    | 496,583.00          | 510.859.25          | 500.633.92                 | 463.119.17                 |
| Toneladas Recogidas     | 116.118.55 | 101.823.23 | 108.970.89          | 107.972.19          | 100.133.31                 | 93,117.20                  |

<span id="page-47-1"></span>**Figura 2.12 Segmento 2: Datos Operativos**

**Horas operativas:** Cantidad total de horas medidas con horómetro por cada mes de los vehículos de una categoría.

**Km recorridos:** Total de kilómetros recorridos al mes por los vehículos de una categoría.

**Toneladas recogidas:** Total de toneladas de basura recogidas por los vehículos de una categoría.

**Promedio Mensual:** Cantidad obtenida de dividir la suma de los totales mensuales de los datos operativos por la cantidad de meses por año.

#### **Segmento 3: Análisis De Costos**

Corresponden a los costos resultantes de dividir el costo directo de operación por los diferentes datos operativos. A continuación se describe los cálculos utilizados:

|                                                |           |           | 2014                       | 2013                       | 2012                       | 2011                       |
|------------------------------------------------|-----------|-----------|----------------------------|----------------------------|----------------------------|----------------------------|
| <b>Costos Unitarios</b>                        | 2014/Jan  | 2014/Feb  | Promedio<br><b>Mensual</b> | Promedio<br><b>Mensual</b> | Promedio<br><b>Mensual</b> | Promedio<br><b>Mensual</b> |
| Costos / Horas                                 | 21.10     | 22.42     | 21.72                      | 20.33                      | 18.59                      | 17.81                      |
| Costos / Km                                    | 1.14      | 1.25      | 1.19                       | 1.09                       | 0.99                       | 0.93                       |
| <b>Costos / Toneladas</b>                      | 7.38      | 8.06      | 7.70                       | 7.35                       | 7.07                       | 6.72                       |
| Costo por Equipo<br>(Por Equipos en Operación) |           |           |                            |                            |                            |                            |
| <b>Unidades / Mes</b>                          | 60.81     | 60.36     | 60.59                      | 58.89                      | 57.29                      | 53.43                      |
| <b>Costos / Unidad x Mes</b>                   | 14,101.05 | 13,597.03 | 13,847.36                  | 13,468.54                  | 12,354.46                  | 11,709.37                  |
| <b>Costos / Unidad x Dia</b>                   | 454.87    | 485.61    | 469.40                     | 442.80                     | 405.06                     | 384.97                     |
| Costo por Equipo<br>(Por Total de Equipos)     |           |           |                            |                            |                            |                            |
| <b>Unidades / Mes</b>                          | 88        | 88        | 88                         | 88                         | 88                         | 88                         |
| <b>Costos / Unidad x Mes</b>                   | 9,743.57  | 9,325.88  | 9,534.73                   | 9,012.85                   | 8,043.17                   | 7,109.10                   |
| Costos / Unidad x Día                          | 314.31    | 333.07    | 323.21                     | 296.31                     | 263.71                     | 233.72                     |

**Figura 2.13 Segmento 3: Análisis de Costos**

#### <span id="page-48-0"></span>**Costos Unitarios**

**Costos/hora:** Total del costo directo de una categoría de vehículos sobre el total de horas trabajadas del mes de dicha categoría.

$$
\begin{pmatrix} \text{CostOfota} \wedge \\ \text{HorasOperai \vee as \end{pmatrix}
$$

**Ecuación (2.3)**

**Costos/Km:** Total del costo directo de una categoría de vehículos sobre el total de kilómetros recorridos del mes.

$$
\begin{matrix} \text{CostOf} \\ \text{KmRecorri}\, \text{ds} \end{matrix}
$$

**Ecuación (2.4)**

**Costos/Tonelada:** Total del costo directo de una categoría de vehículos sobre el total de toneladas de basura recogidas en el mes.

$$
\begin{pmatrix} Cost of tota \wedge \text{Total} & \text{Total} \\ \wedge \text{Total} & \text{Total} \end{pmatrix}
$$

**Ecuación (2.5)**

**Promedio Mensual:** Corresponde al resultado de la sumatoria de los costos unitarios mensuales dividido por la cantidad de meses por año.

$$
\left(\begin{matrix} \sum CostoUnit\text{ and } \\ / \text{CantidadM}\text{e} \end{matrix}\right)
$$

**Ecuación (2.6)**

**Costos por Equipo (Por Equipos en Operación)**

**Unidades/Mes:** Es el promedio de vehículos de una categoría que participaron en la producción en cada mes.

**Costos/Unidad por Mes:** Total del costo directo dividido para el promedio de vehículos de una categoría que participaron en la producción.

 UnidadMes CostosTotal **Ecuación (2.7)**

**Costos/Unidad por Día:** Total del Costo Unidad por Mes dividido por el total de días del mes.

$$
\begin{pmatrix} \text{CostosUniddporMes} / \text{TotalDiadWes} \end{pmatrix}
$$

#### **Ecuación (2.8)**

**Promedio Mensual:** Es el resultado de dividir los costos unitarios por vehículo por la cantidad de vehículos que participaron en la producción en el mes.

$$
\left(\genfrac{}{}{0pt}{}{\sum\text{CostoporEquipo}}{CantidadEquipoDispoibleMes}\right)
$$

**Ecuación (2.9)**

**Costos por Equipo (Por Total de Equipos)**

**Unidades/Mes:** Total unidades de una categoría disponibles del mes.

**Costos/Unidad por Mes:** Total del costo directo sobre total unidades disponibles del mes.

 $\overline{\phantom{a}}$  $\bigg)$  $\left(\text{Costostot} \right)$  $\setminus$ UnidadporMe s CostosTotal

**Ecuación (2.10)**

**Costos/Unidad por Día:** Promedio del Costo de Unidad por Mes dividido por total de unidades sobre total de días del mes.

$$
\left(\texttt{CostosTotalUnidadxM\'e}\right)\left(\texttt{TotalDiadHMe}\right)
$$

**Ecuación (2.11)**

**Promedio Mensual:** Es el promedio mensual por año de cada uno de los costos unitarios.

  $\bigg)$  $\left( \frac{1}{2} \right)$  $\overline{\phantom{a}}$  $\setminus$  $(\sum$ <mark>CantidadMe</mark> CostoporEquipo

**Ecuación (2.12)**

## **CAPÍTULO 3**

### <span id="page-52-1"></span><span id="page-52-0"></span>**ANÁLISIS DE RESULTADOS**

#### <span id="page-52-2"></span>**3.1 Información Integrada y Actualizada**

Con el desarrollo del cubo de Costos de Operación de Equipos se logró unificar en una sola fuente de información todos los gastos asociados a la operación de vehículos de la empresa, de esta forma las solicitudes de información son más fáciles de atender dado que la información se encuentra en el mismo lugar. Se realizó el análisis de los datos, eliminando inconsistencias existentes entre los diferentes sistemas transaccionales. Se estructuró la información obtenida en los distintos niveles de detalle según los requerimientos de los usuarios, considerando únicamente los datos necesarios para el proceso de generación del conocimiento del área de negocio involucrada y basado en una variable en el tiempo, se obtiene información histórica, actualizada y no volátil.

#### <span id="page-53-0"></span>**3.2 Mejor uso de Recursos**

El cubo de costos de Operación de Equipos permitió a los usuarios finales el acceso a la información con su propio lenguaje de negocio y les ayudó a construir consultas, informes y análisis. Siendo ésta una manera de incrementar su eficiencia con el aprovechamiento de los recursos informáticos que ya existen dentro de la empresa.

El problema del acceso a la información se simplifica al reunir los elementos de datos apropiados desde diversas fuentes de aplicaciones de negocio en un entorno centralizado integral y como resultado es más rápido el proceso de análisis, consultas y el menor tiempo de uso de la información.

Las aplicaciones para soporte de decisiones basadas en un datawarehouse pueden hacer más práctica y fácil la explotación de datos para una mayor eficacia del negocio, que no se logra cuando se usan únicamente los datos que proceden de las aplicaciones operacionales en los que la información se obtiene llevando a cabo procesos independientes y muchas veces complejos.

#### <span id="page-53-1"></span>**3.3 Desarrollo de nuevos tipos de análisis empresariales.**

Con el desarrollo e implementación del Cubo de Costos de Operación, los usuarios del área de negocio involucrada tuvieron mayor amplitud para establecer indicadores que proporcionen una correcta medición de la gestión realizada, con lo que se planificó que a futuro se desarrolle reportes en donde

se pueda obtener el margen de equipos, que es el indicador obtenido de la diferencia entre los ingresos y gastos de los vehículos.

### **CONCLUSIONES Y RECOMENDACIONES**

#### <span id="page-55-1"></span><span id="page-55-0"></span>**Conclusiones**

A continuación, se exponen las conclusiones a las que se llegó al finalizar el desarrollo del trabajo y con el cumplimiento de los objetivos propuestos:

- 1. Las necesidades de información del área financiera de una empresa de recolección de desechos fueron correctamente identificadas debido a que se consideró los posibles escenarios, actores y supuestos en toda empresa. Esto ayudó a identificar requerimientos claros y precisos que fueron documentados y utilizados para la construcción del modelo multidimensional.
- 2. La utilización de procesos de extracción, transformación y carga de datos históricos de forma automática permitió obtener un repositorio de información que facilitará la utilización de la información en análisis de negocios.
- 3. El Cubo de Costos de Operación de Equipos permitió dar apoyo al área Financiera en la toma de decisiones a través de la entrega oportuna de información relevante.
- 4. El modelo multidimensional de la solución logró abarcar las necesidades de información identificadas ya que su implementación redujo considerablemente el tiempo en la elaboración de los reportes tanto al área financiera como al área de sistemas sin necesidad de tener demasiado conocimiento de los datos almacenados.
- 5. La elección de la herramienta para elaboración de reportes fue la adecuada debido a que permitió una interacción fácil con usuarios que estuviesen familiarizados con el uso de hojas de cálculo y sin conocimientos avanzados de computación.

#### <span id="page-56-0"></span>**Recomendaciones**

- 1. Si no se tiene conocimiento en el manejo de la herramienta IBM Cognos y se quiere reducir costos de implementación, se recomienda utilizar herramientas de código abierto como PENTAHO.
- 2. En un proyecto de datawarehouse se deben validar los requerimientos del negocio con el área informática para determinar si existen las fuentes de datos para poder dar soporte a los requerimientos solicitados.
- 3. Se debe realizar limpieza y depuración de los datos extraídos de las diversas fuentes, para asegurar la confiabilidad y disponibilidad de la información resultante en un cubo de información.

### **BIBLIOGRAFÍA**

- <span id="page-57-0"></span>[1] Duque, Andrés, Implementación de un Datawarehouse para el Instituto Geográfico Militar, http://repositorio.espe.edu.ec/bitstream/21000/336/1/T-ESPE-027455.pdf, fecha de consulta enero 2016.
- [2] Carpani, Fernando, CMDM: Un Modelo Conceptual para la Especificación de Bases de Datos Multidimensionales, http://www.fing.edu.uy/inco/pedeciba/bibliote/tesis/tesis-carpani.pdf, fecha de consulta enero 2016.
- [3] Anasicha, Juan, Moyón, Jorge, Estudio Comparativo de Herramientas Open Source para Análisis Multidimensional Caso Práctico: Proasetel S.A., Análisis Multidimensional del Rub-Ecuador, http://dspace.espoch.edu.ec/bitstream/123456789/104/1/18T00382.pdf, fecha de consulta enero 2016.
- [4] IBM Knowledge Center, Introducción a Framework Manager, http://www-01.ibm.com/support/knowledgecenter/SSEP7J\_10.2.2/com.ibm.swg.ba.cogn os.ug\_fm.10.2.2.doc/t\_frameworkmanager.html?lang=es, fecha de consulta diciembre 2015.
- [5] IBM Knowledge Center, Introducción a Framework Manager, http://www-01.ibm.com/support/knowledgecenter/SSEP7J\_10.2.2/com.ibm.swg.ba.cogn os.ug\_fm.10.2.2.doc/t\_frameworkmanager.html?lang=es, fecha de consulta diciembre 2015.